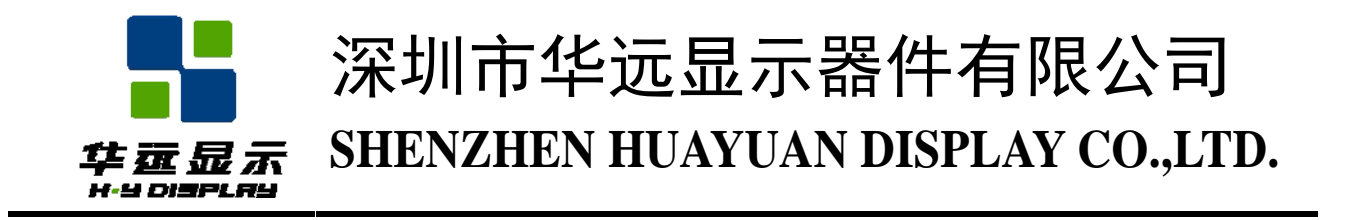

# 液晶显示模块规格书

## Specification for Liquid Crystal Display Module

# HYG16016002G-FF63L-VD

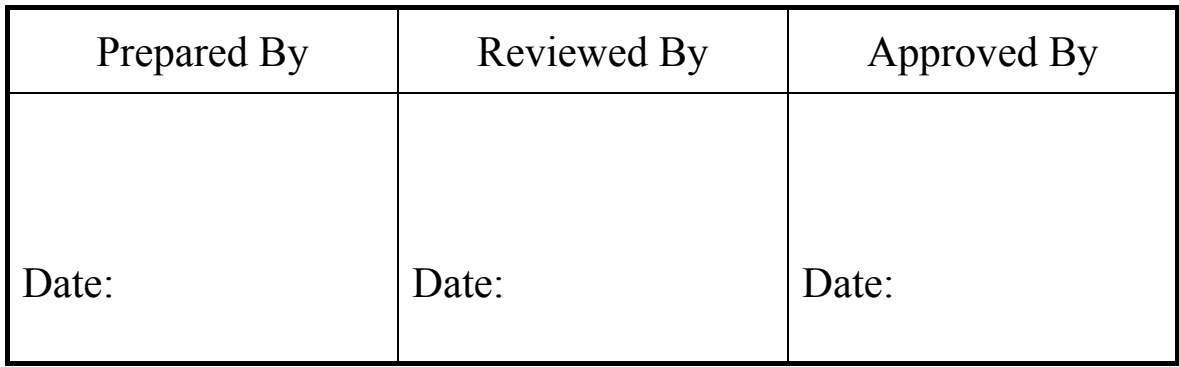

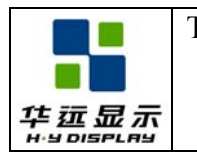

## **REVISION HISTORY**

The following table tracks the history of the changes made to this document.

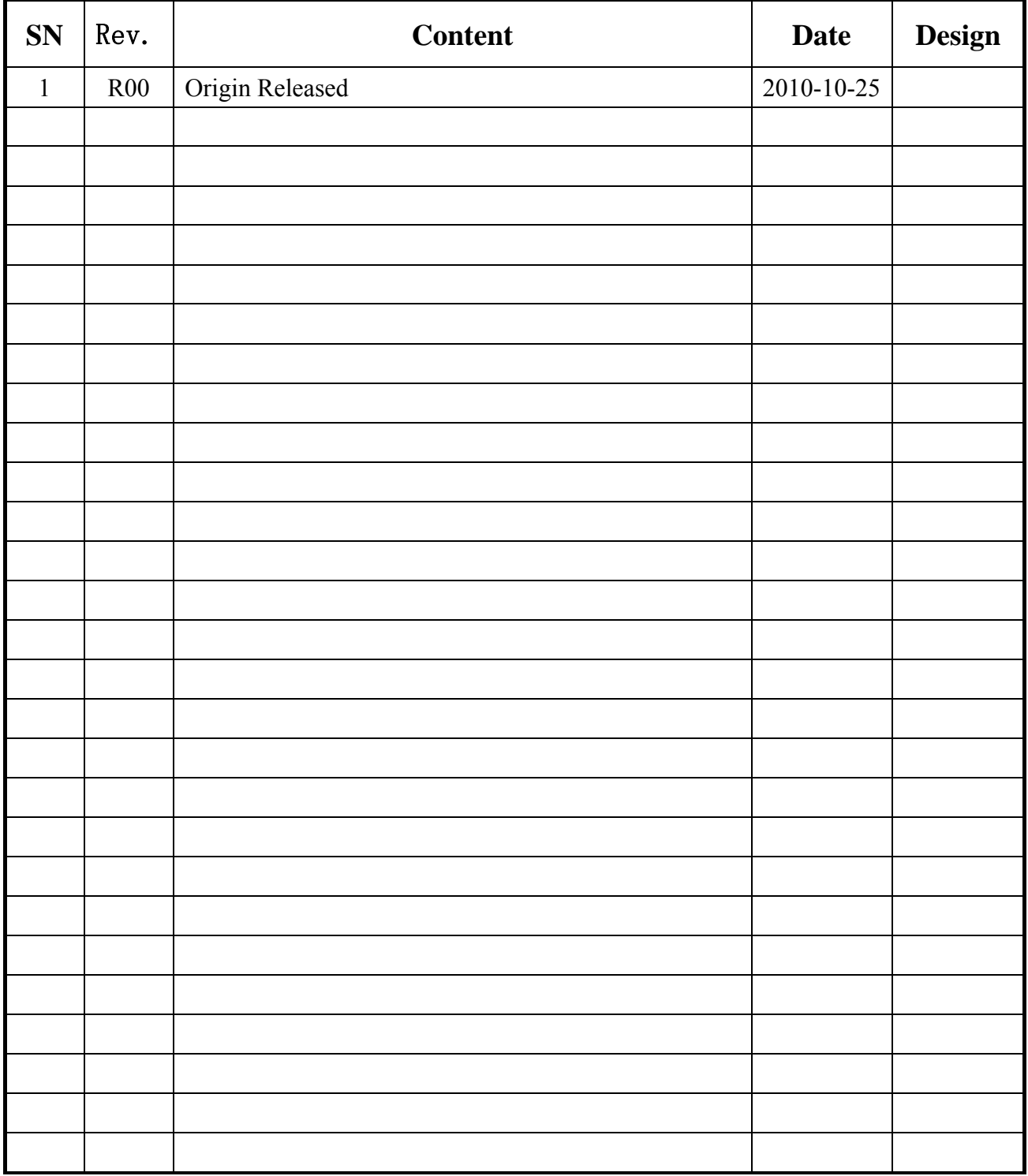

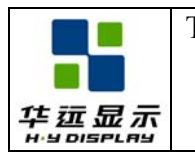

## **CONTENTS**

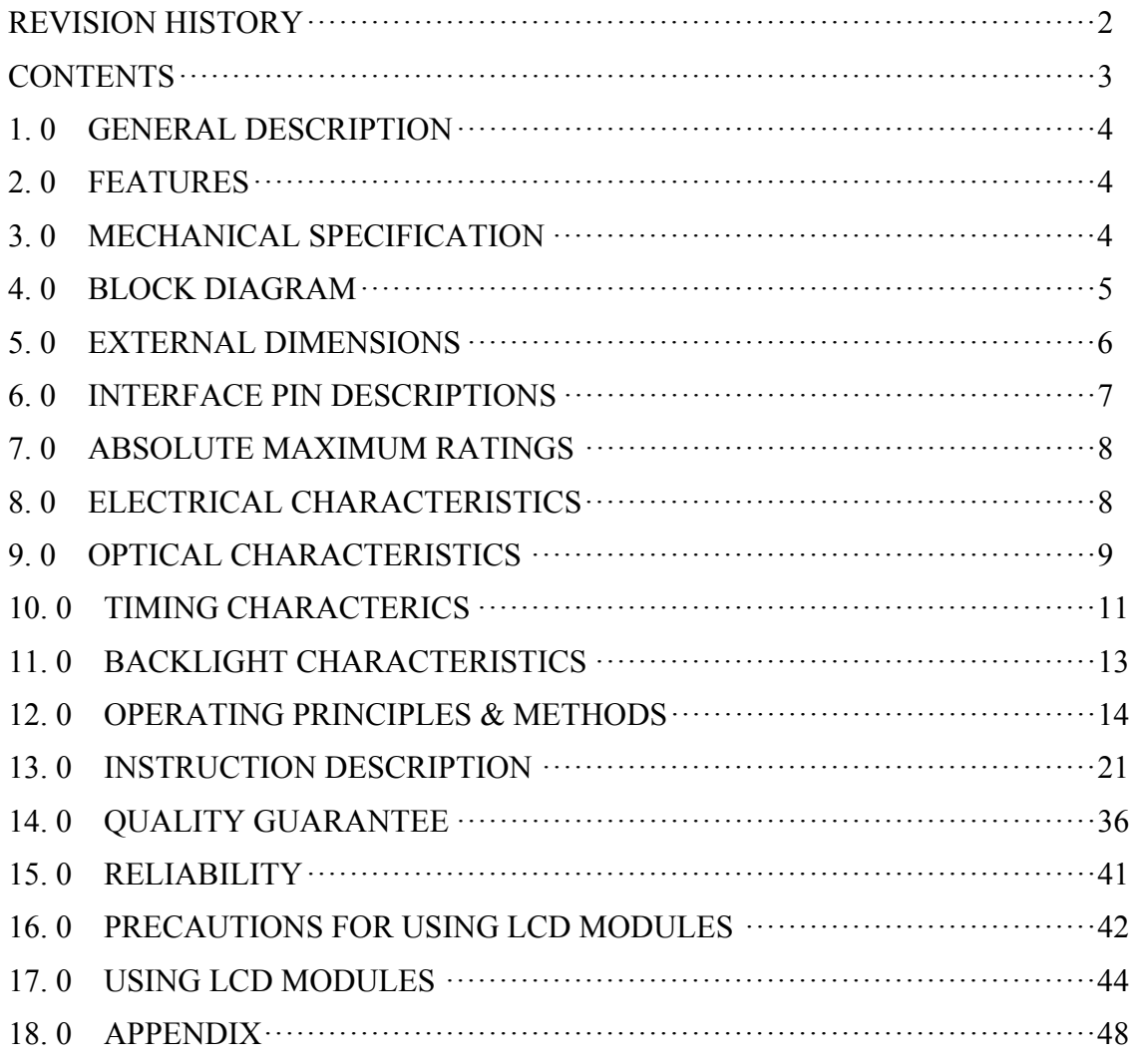

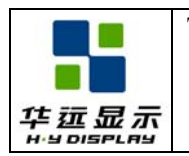

## **1. 0 GENERAL DESCRIPTION**

The HYG16016002G-FF63L-VD is a 160x160 dots dot-matrix LCD module. It has a FSTN panel composed of 160 segments and 160 commons. The LCM can be easily accessed by microcontroller via 8080 series interface.

## **2. 0 FEATURES**

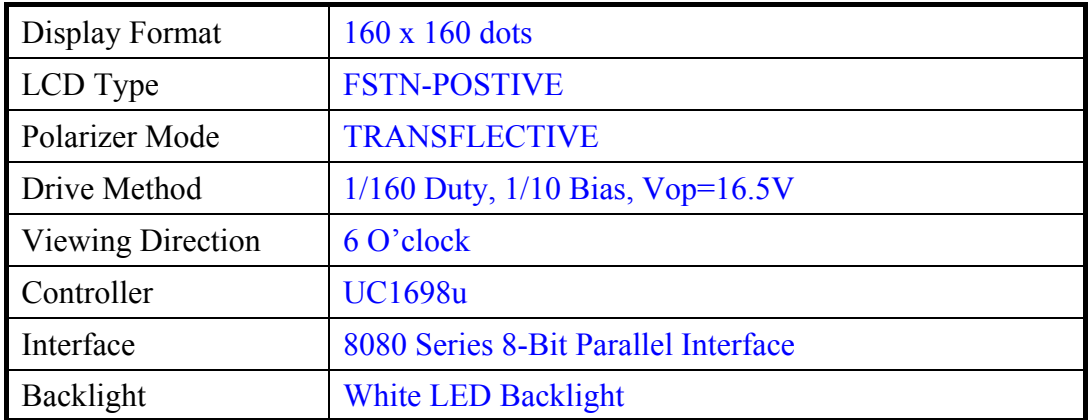

## **3. 0 MECHANICAL SPECIFICATION**

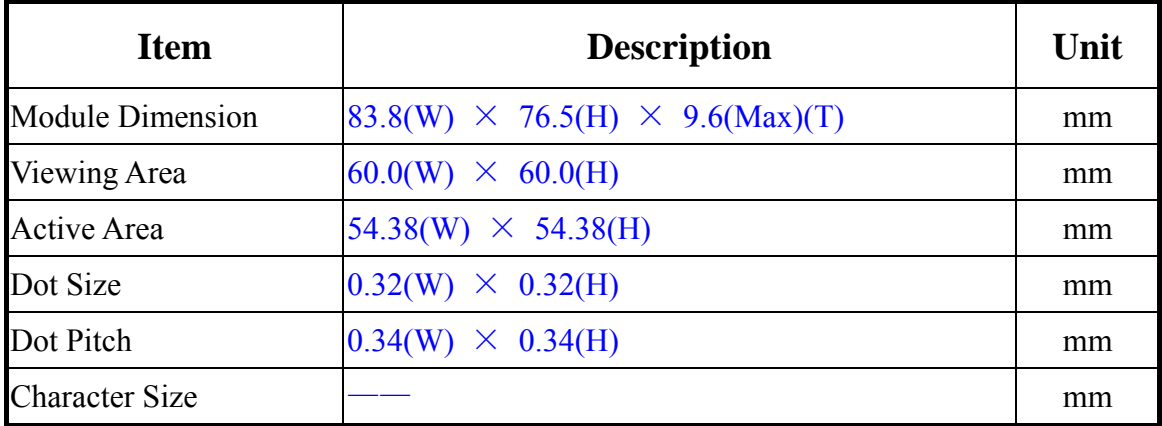

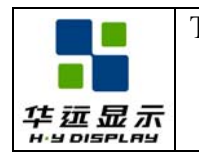

## **4. 0 BLOCK DIAGRAM**

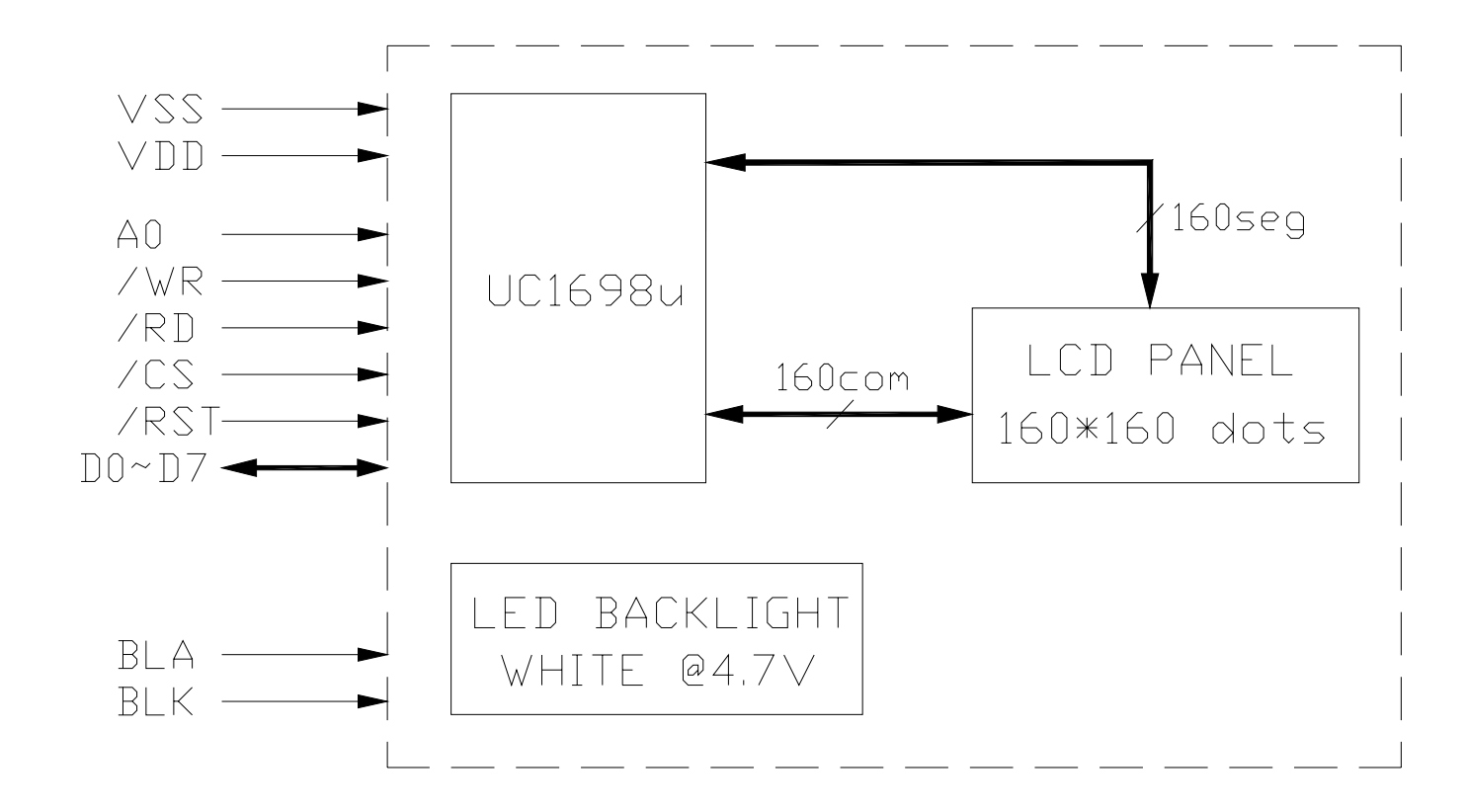

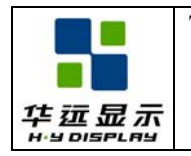

## **5. 0 EXTERNAL DIMENSIONS**

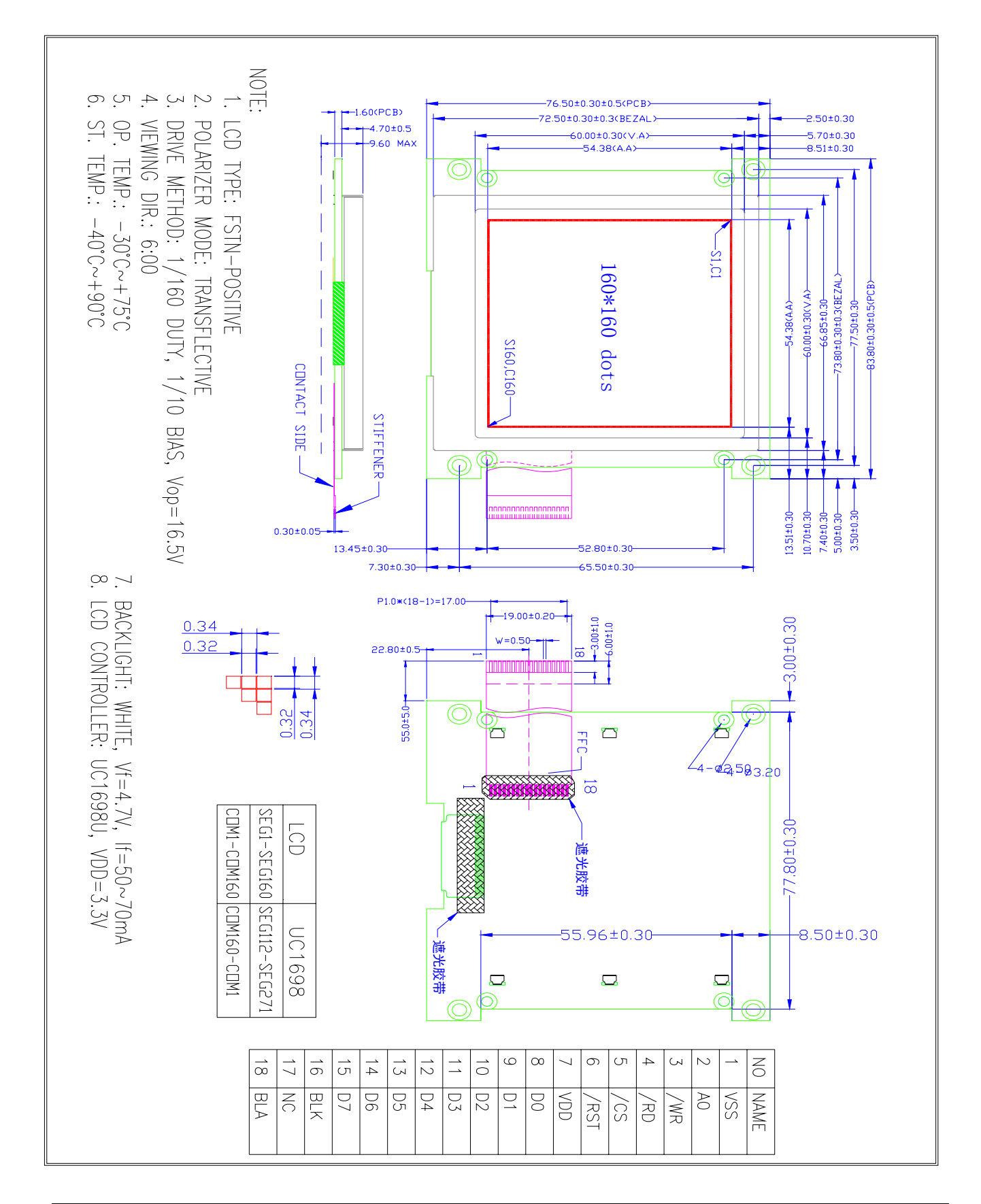

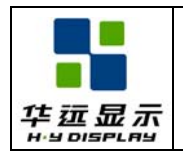

## **6. 0 INTERFACE PIN DESCRIPTIONS**

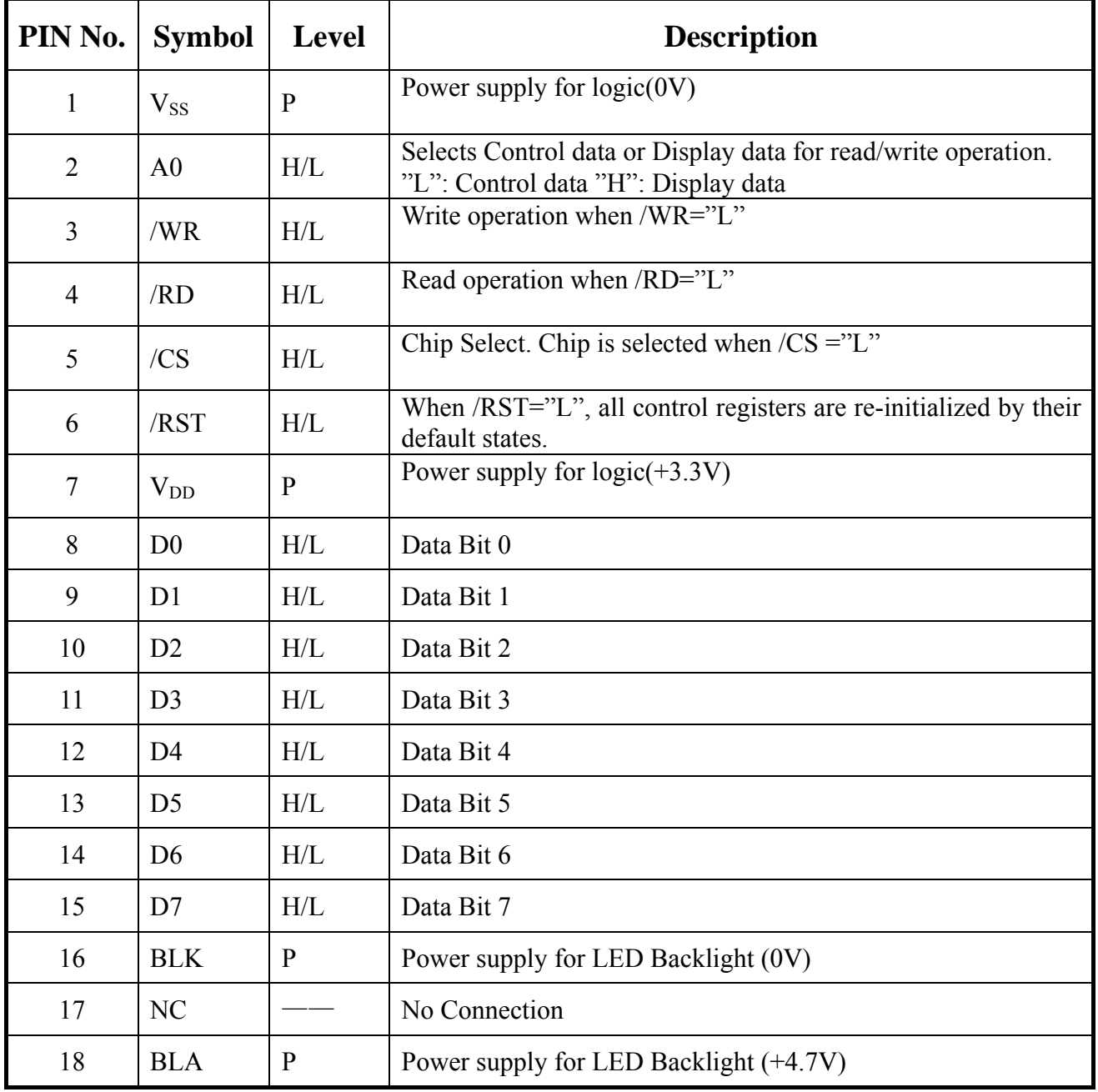

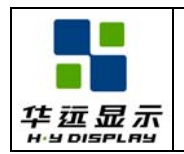

## **7. 0 ABSOLUTE MAXIMUM RATINGS**

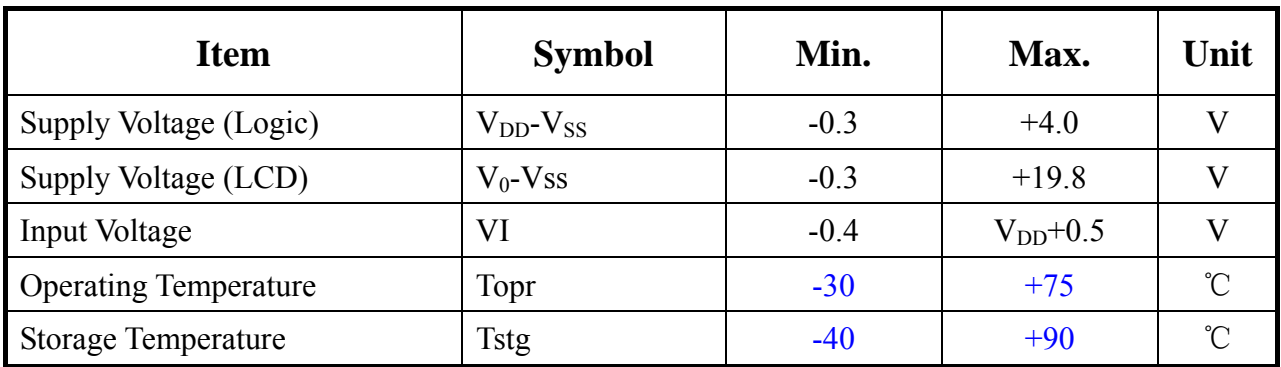

## **8. 0 ELECTRICAL CHARACTERISTICS**

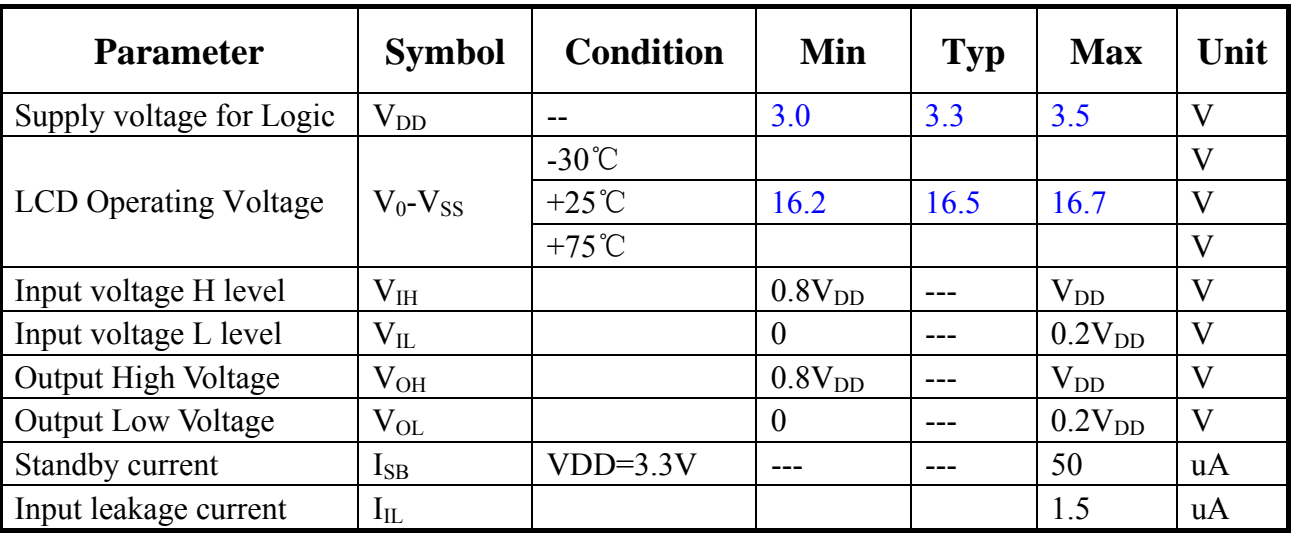

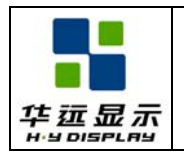

## **9. 0 OPTICAL CHARACTERISTICS**

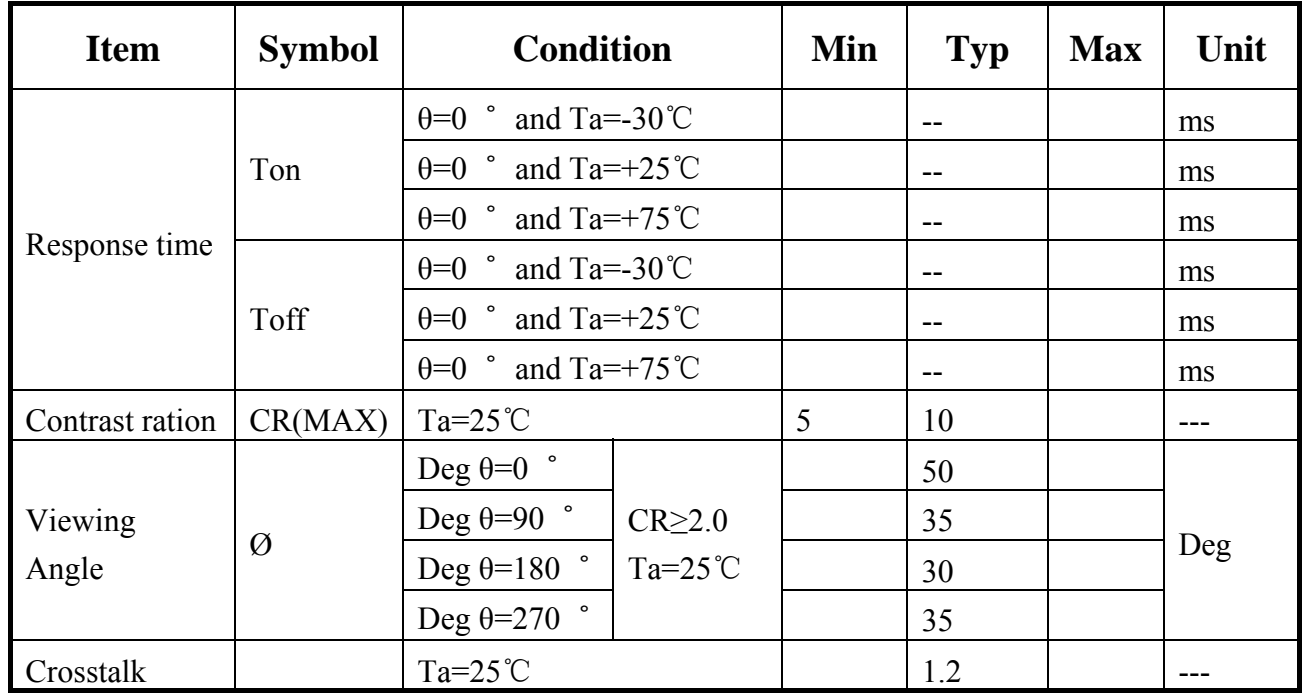

## **9.1 Viewing Angle** θ **,** Ø **and Viewing Angle Range:**ΔØ **=|**Ø**2-**Ø**1|**

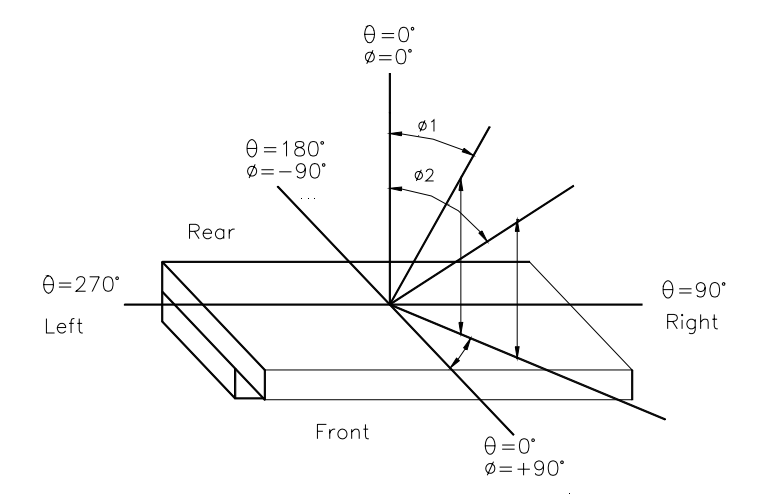

#### **9.2 Contrast ratio( CR)**

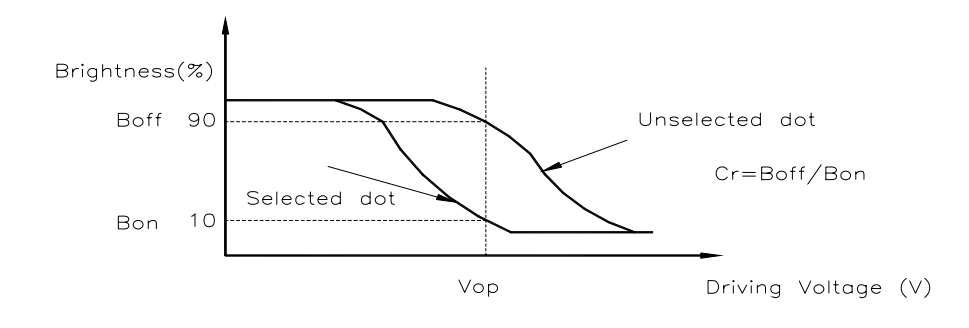

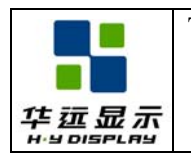

#### **9.3 Response Time**

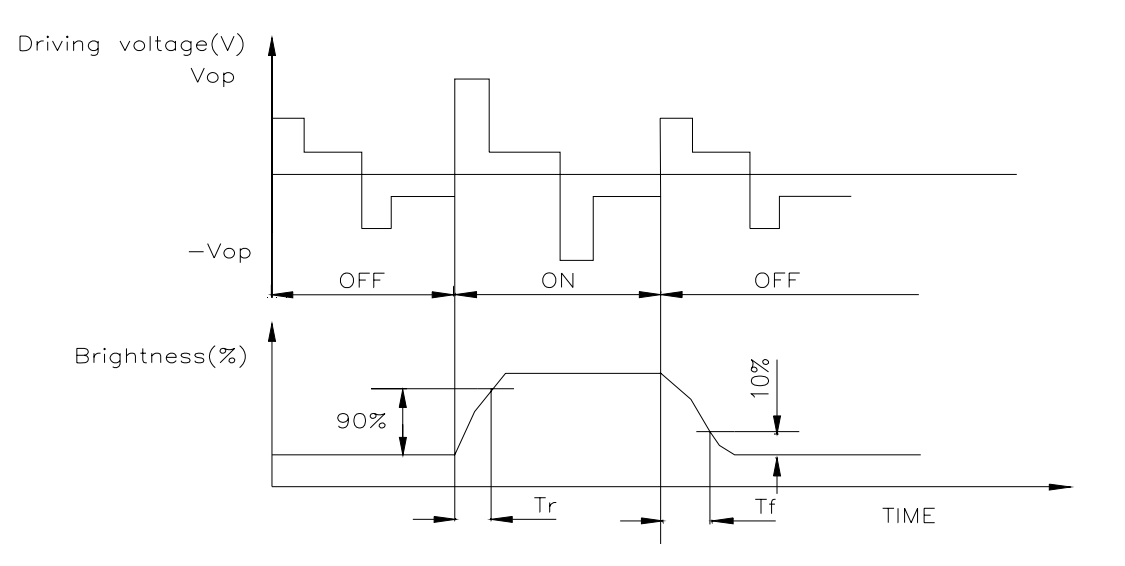

## **9.4 Optical Measurement System**

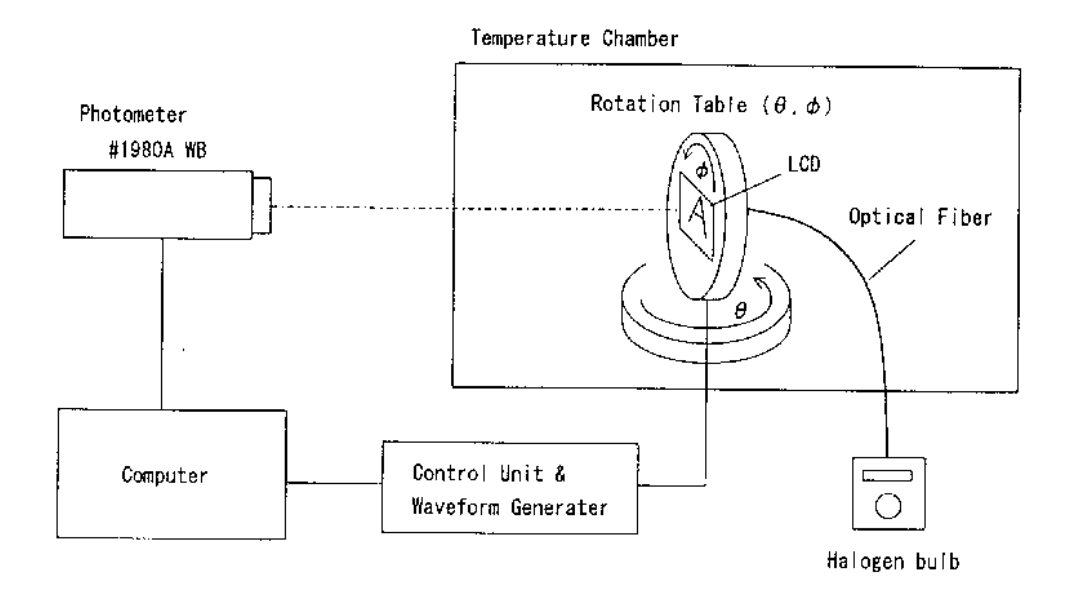

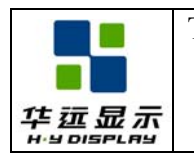

#### **10. 0 TIMING CHARACTERICS**

#### **10.1 Parallel Bus Timing Characteristics (for 8080 MCU)**

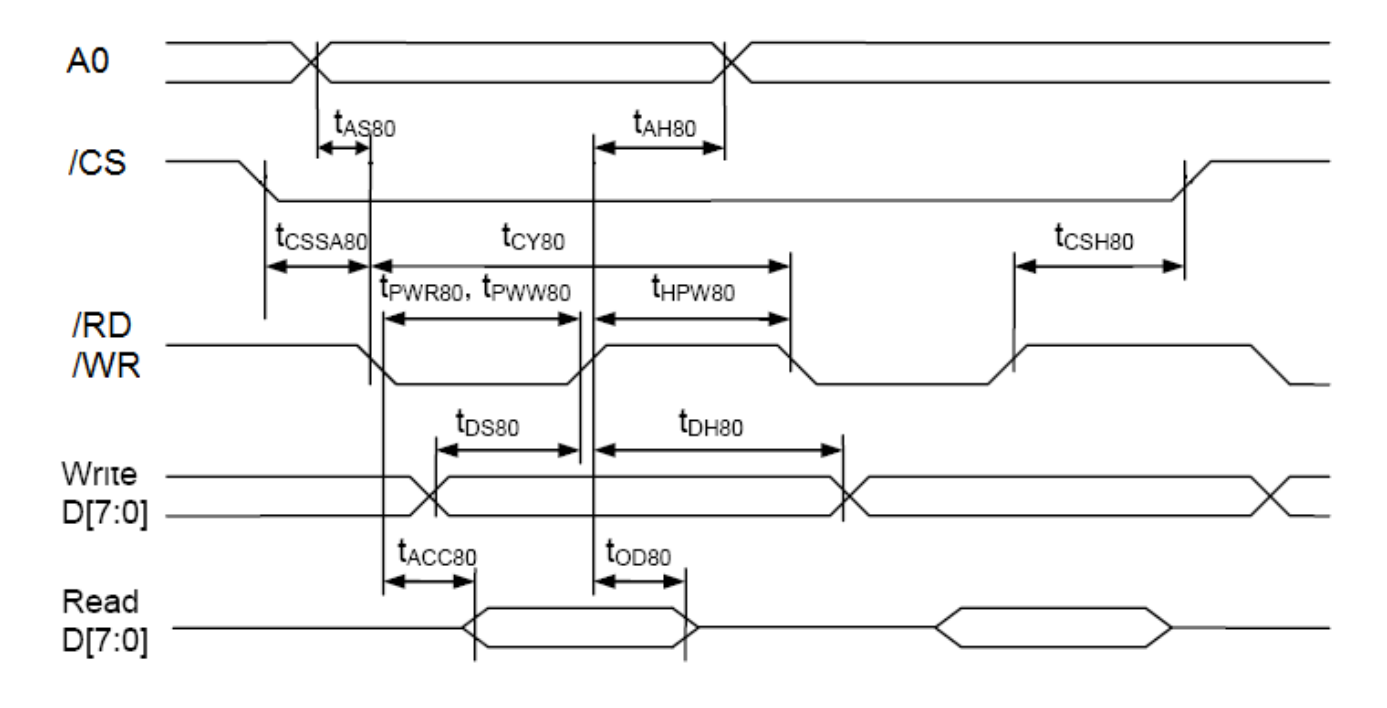

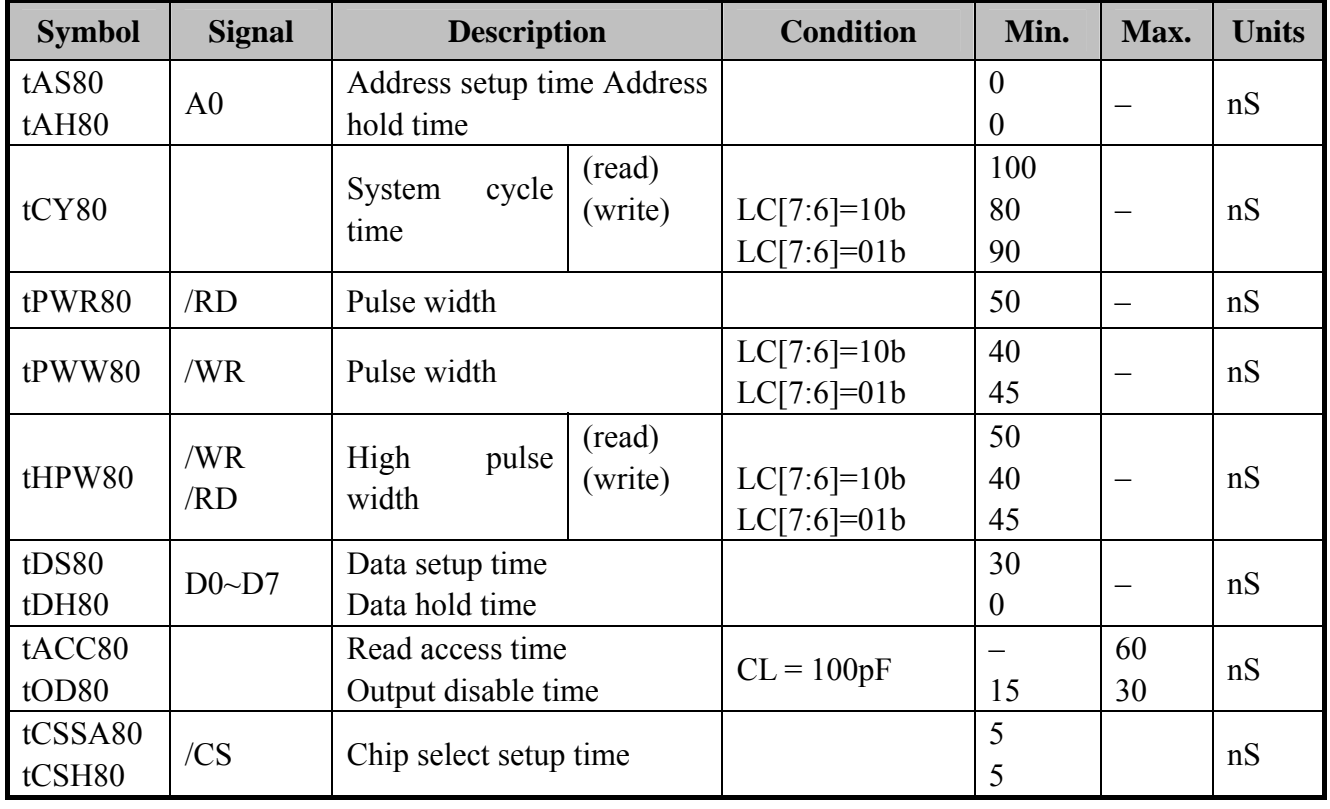

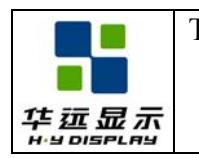

## **10.2 Reset timing**

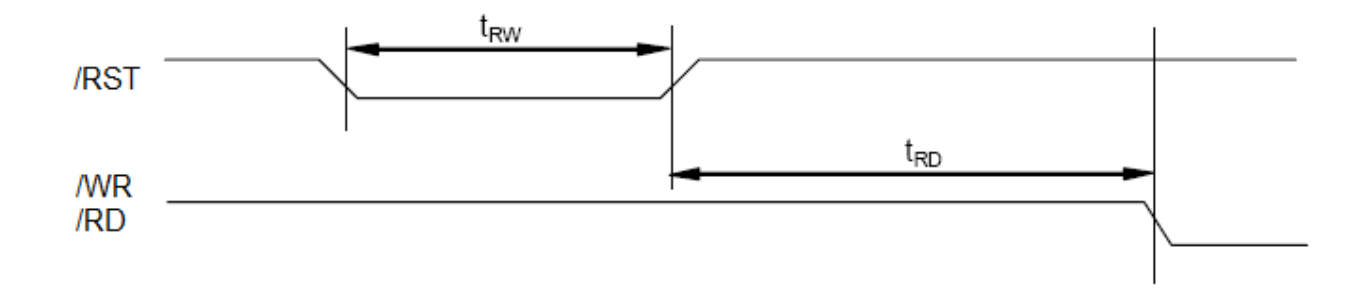

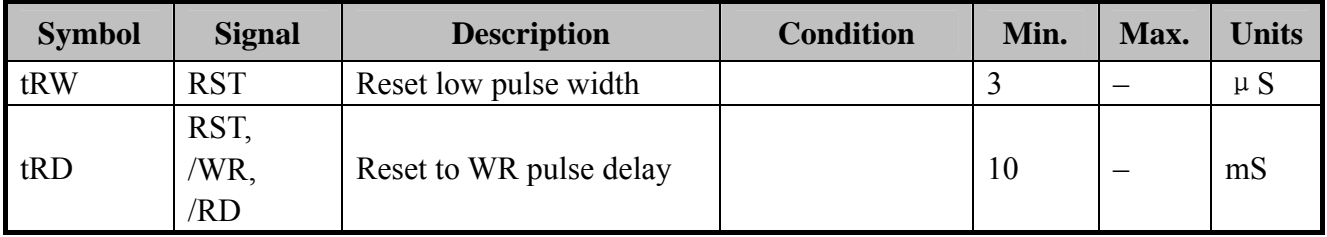

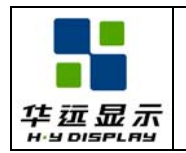

## **11. 0 BACKLIGHT CHARACTERISTICS**

## **11.1 ABSOLUTE MAXIMUM RATINGS**

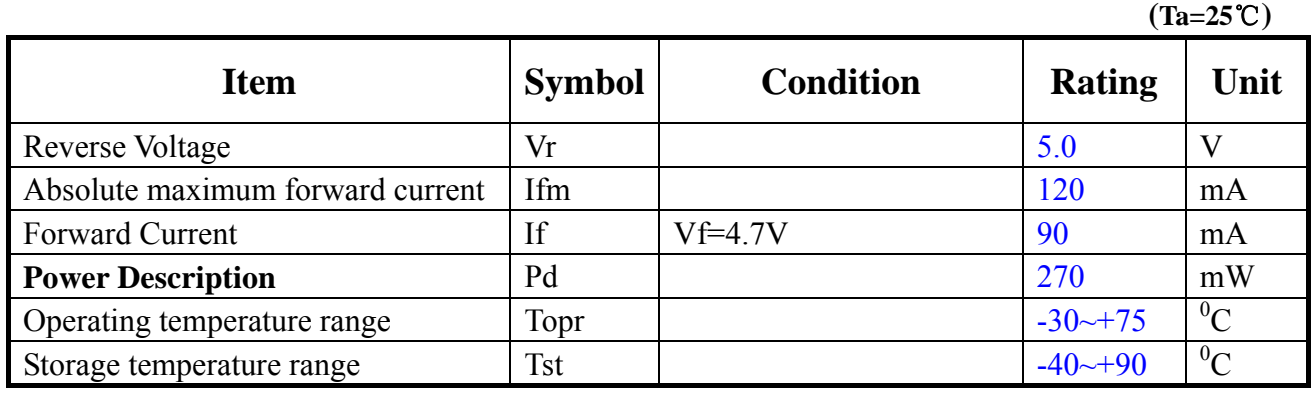

### **11.2 ELECTRICAL/OPTLCAL CHARACTERISTICS**

**Item** Symbol Min Typ Max Unit Condition Forward Voltage Vf 4.5 4.7 4.8 V If=90mA Reverse Current Ir 60 uA Vr=5.0V Dominant wave length  $\lambda p$   $\vert \lambda p$   $\vert$  nm If=90mA Spectral Line Half width  $\sqrt{\Delta \lambda}$   $\sqrt{\frac{1}{2}$  If=90 mA Luminance Lv cd/m2  $If=90$  mA  $\begin{array}{c|c}\n\hline\nX & \text{White} \\
\hline\nY & \text{White}\n\end{array}$  $Y$   $If= 90mA$ 

**(Ta=25**℃**)** 

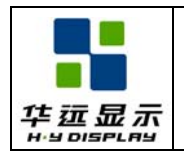

## **12. 0 OPERATING PRINCIPLES & METHODS**

### **12.1 LCD VOLTAGE SETTING**

#### z **MULTIPLEX RATES**

Multiplex Rate is completely software programmable in UC1698u via registers CEN, DST, DEN, FLT, FLB, and partial display control flags LC[8] and LC[0].

Combined with low power partial display mode and a low bias ratio of 6, UC1698u can support wide variety of display control options. For example, when a system goes into stand-by mode, a large portion of LCD screen can be turned off to conserve power.

#### z **BIAS RATIO SELECTION**

UC1698u supports four *BR* as listed below. BR can be selected by software program.

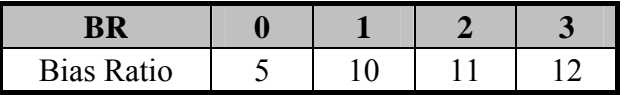

#### **Table 1:** Bias Ratios

#### z **TEMPERATURE COMPENSATION**

Four different temperature compensation coefficients can be selected via software. The four coefficients are given below:

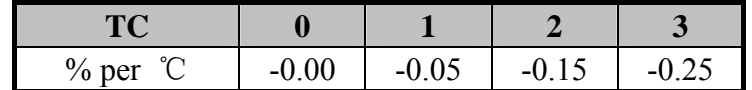

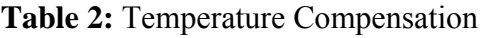

#### z **VLCD GENERATION**

VLCD may be supplied either by internal charge pump or by external power supply. The source of VLCD is controlled by PC[1].

When VLCD is generated internally, the voltage level of VLCD is determined by three control registers: *BR* (Bias Ratio), *PM* (Potentiometer), and TC (Temperature Compensation), with the following relationship:

$$
V_{LCD} {=} (C_{\rm V0} + C_{PM} {\times} PM) {\times} (1 + (T – 25) {\times} C_{\rm T} \%)
$$

where

CV0 and CPM are two constants, whose value depends on the setting of BR register;

PM is the numerical value of PM register;

T is the ambient temperature in ℃, and;

CT is the temperature compensation coefficient as selected by TC register.

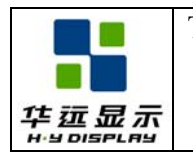

#### z **VLCD AND CONTRAST FINE TUNING**

LCD is sensitive to even a 0.5% mismatch between IC driving voltage and the VOP of LCD. It is very difficult for LCD makers to guarantee such high precision matching of parts from different venders. It is therefore necessary to adjust VLCD to precisely match the actual VOP of each LCD.

## **VLCD QUICK REFERENCE**

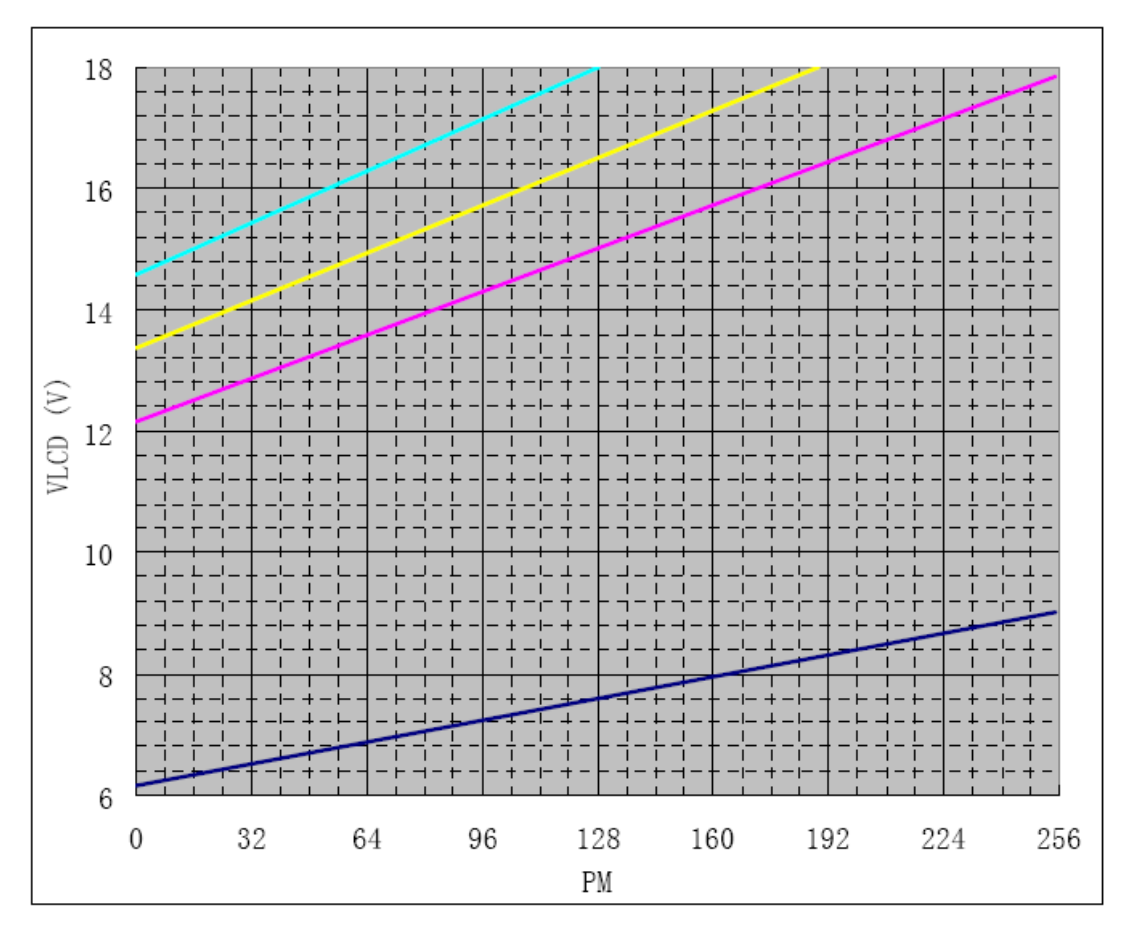

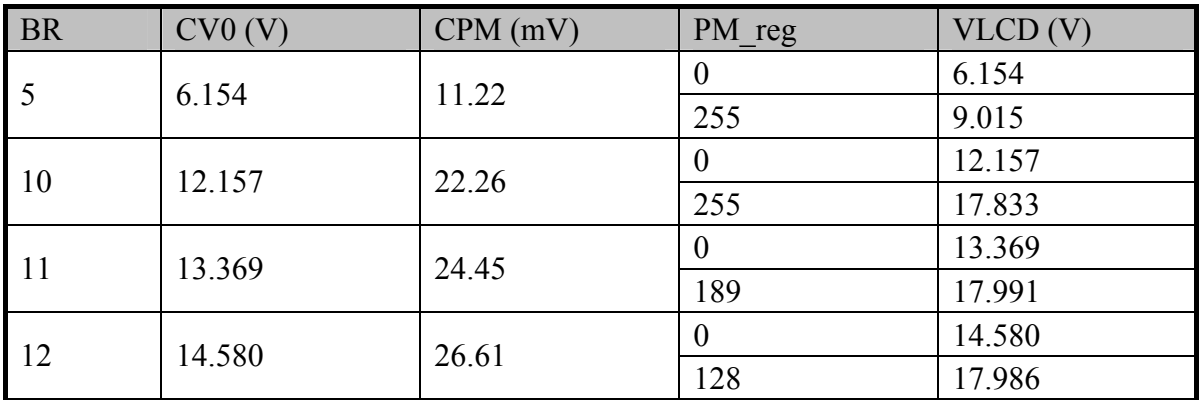

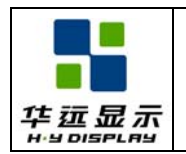

#### **12.2 DISPLAY DATA MEMORY**

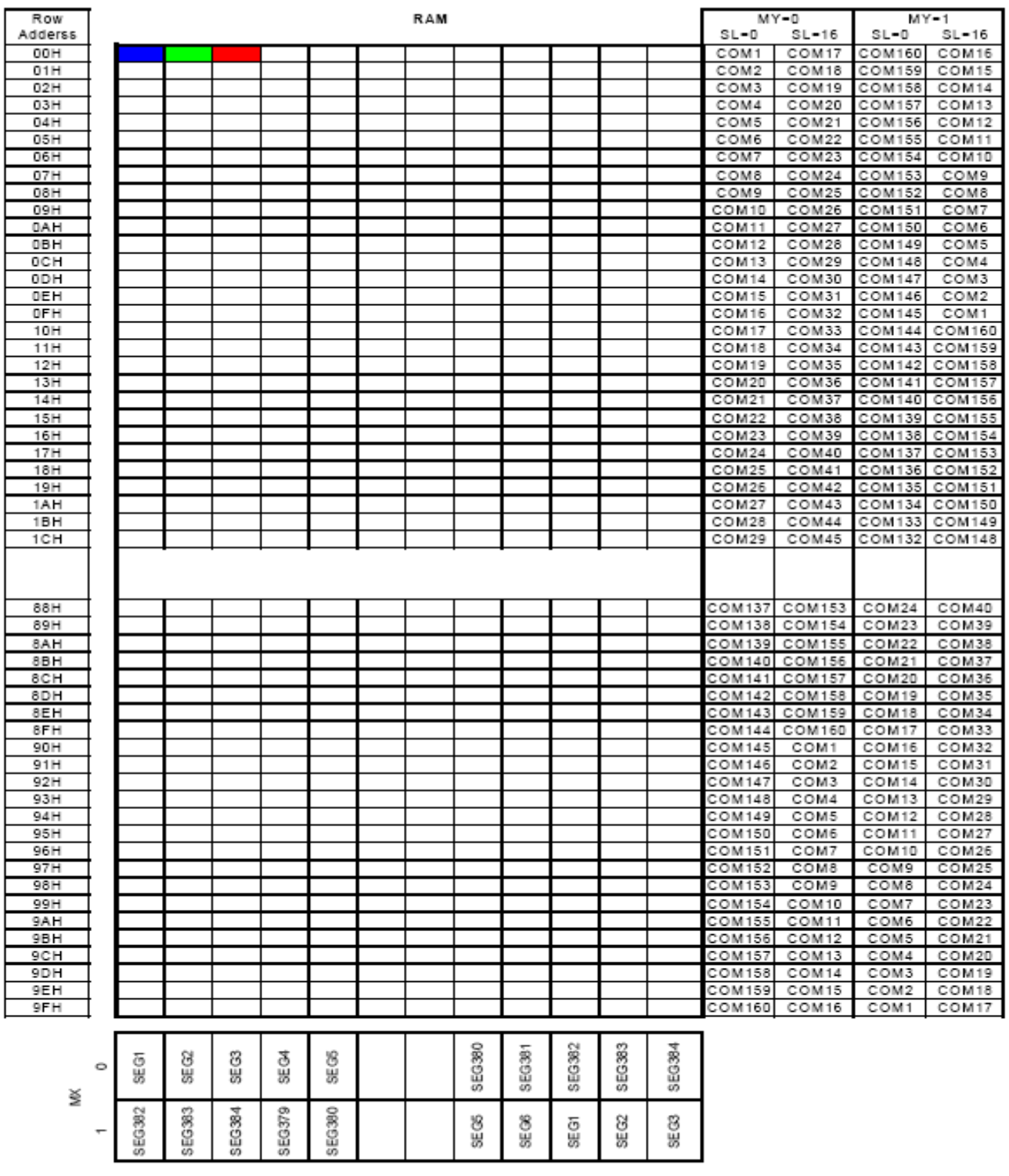

Example for memory mapping: let  $MX = 0$ ,  $MY = 0$ ,  $SL = 0$ ,  $LC[7.6] = 10b$  ( $RRRR-GGGGG-BBBBB$ , 64K-color), according to the data shown in the above table (R: 11111b, G: 111111b, B: 11111b):

 $\Rightarrow$  1<sup>st</sup> Byte write data: 111111111b

 $\Rightarrow$  2<sup>nd</sup> Byte write data: 111111111b

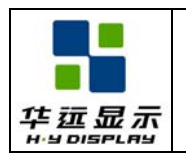

#### **12.3 CONTROL REGISTERS**

The following table is a summary of these control registers, a brief description and the default values. These registers can be modified by commands,

Name: The Symbolic reference of the register.Note that, some symbol name refers to bits (flags) within another register.

Default: Numbers shown in Bold font are default values after Power-Up-Reset and System-Reset.

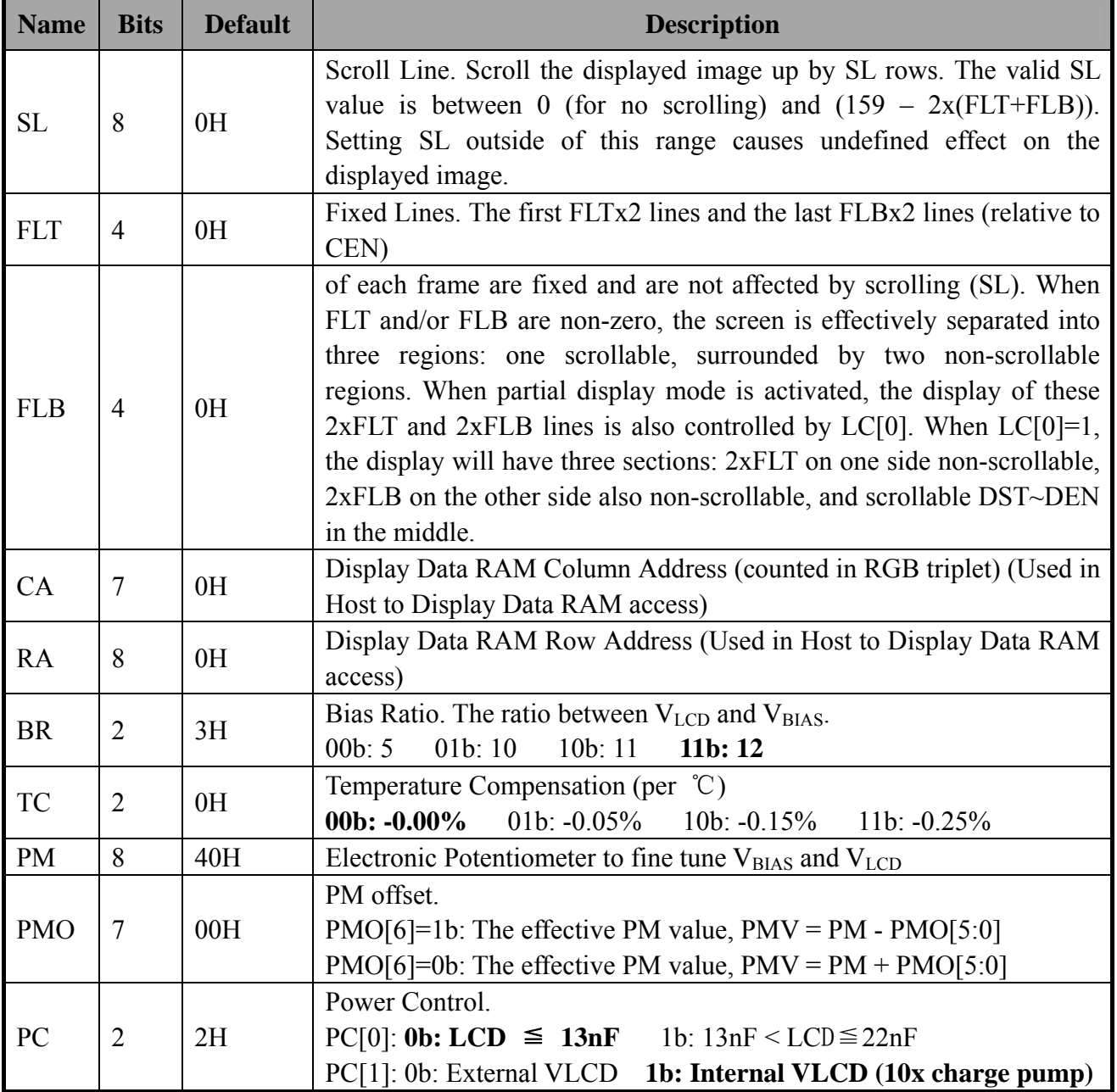

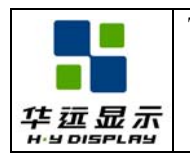

Continued

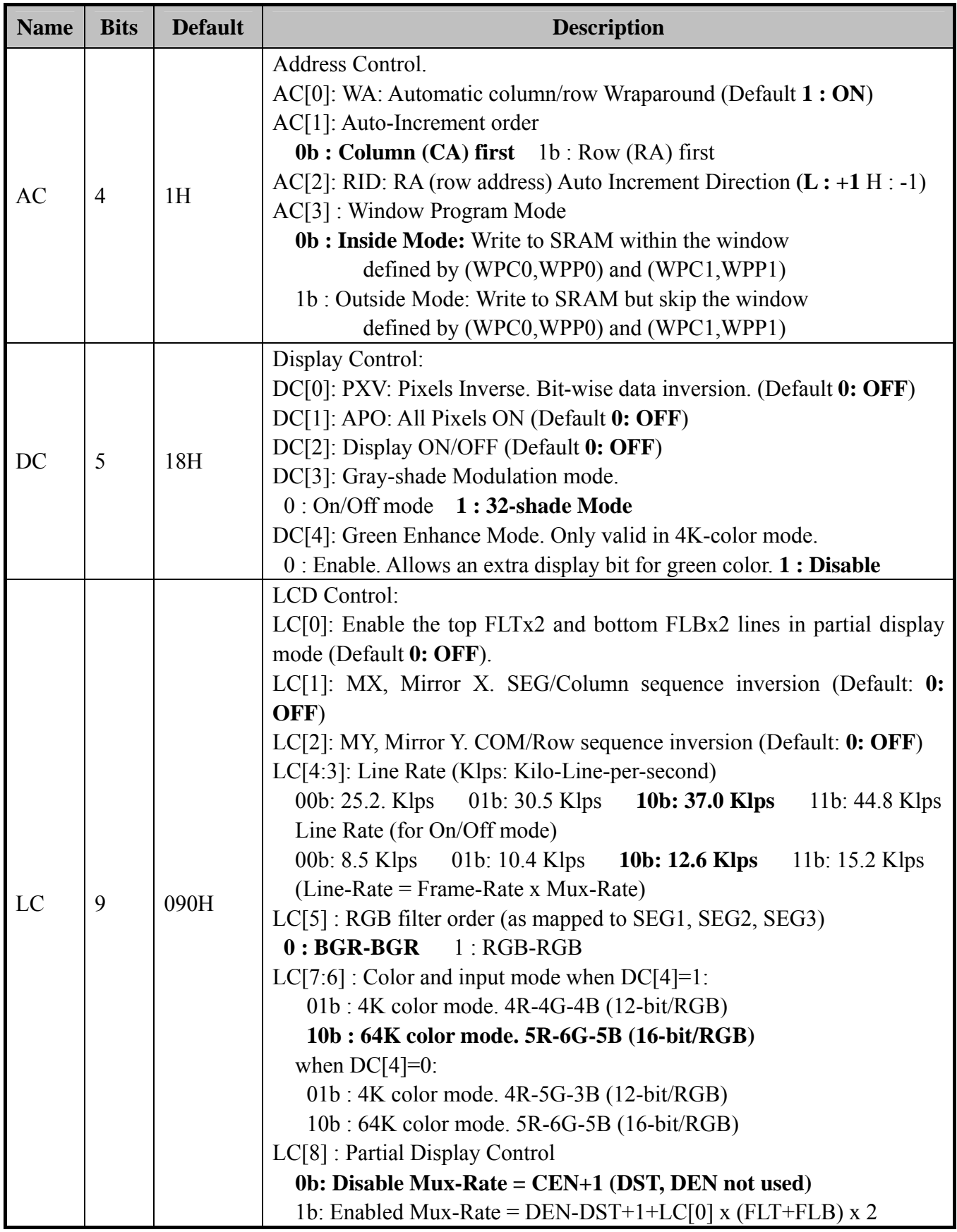

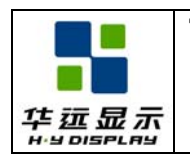

Continued

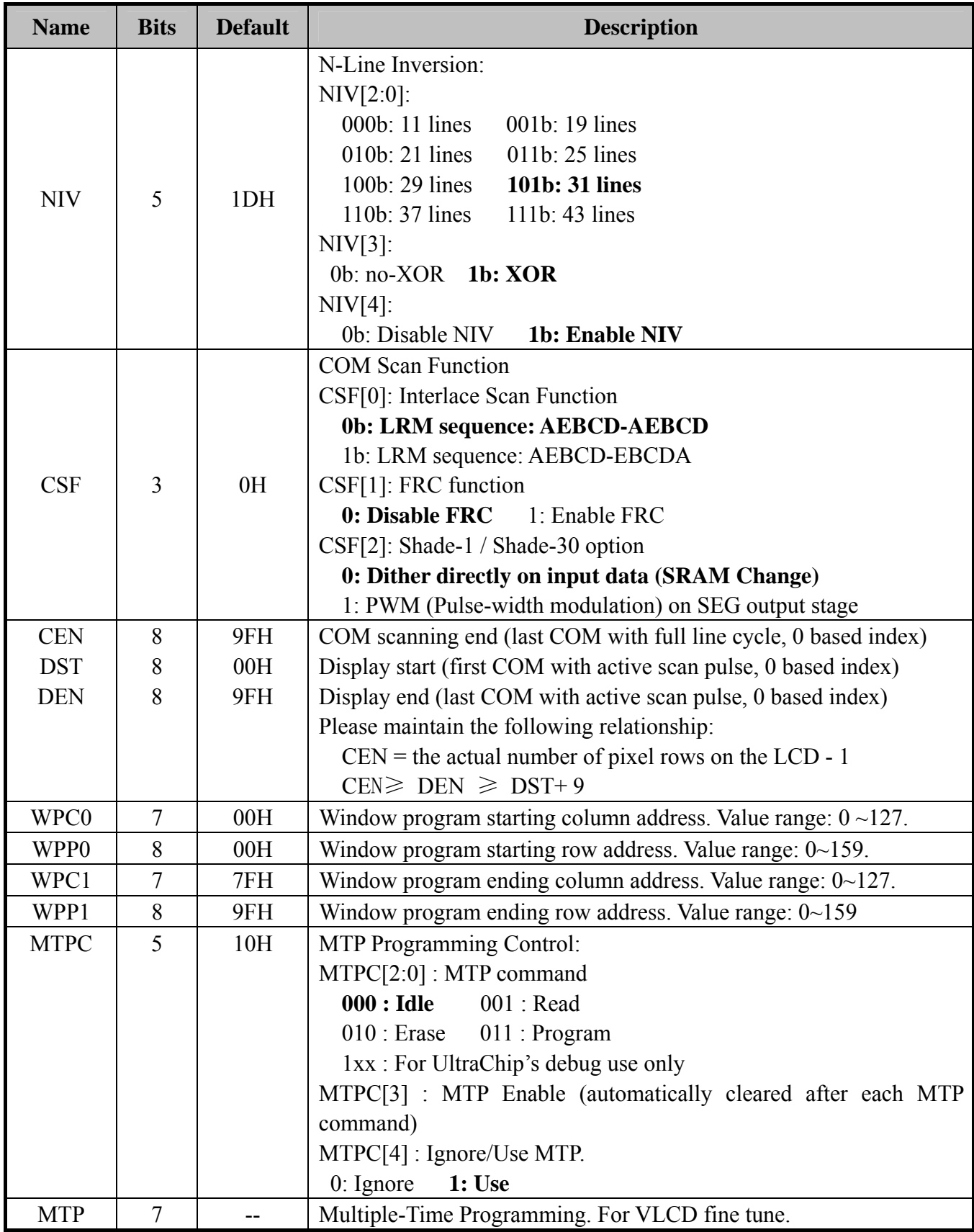

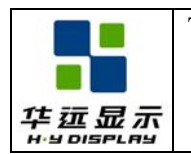

Continued

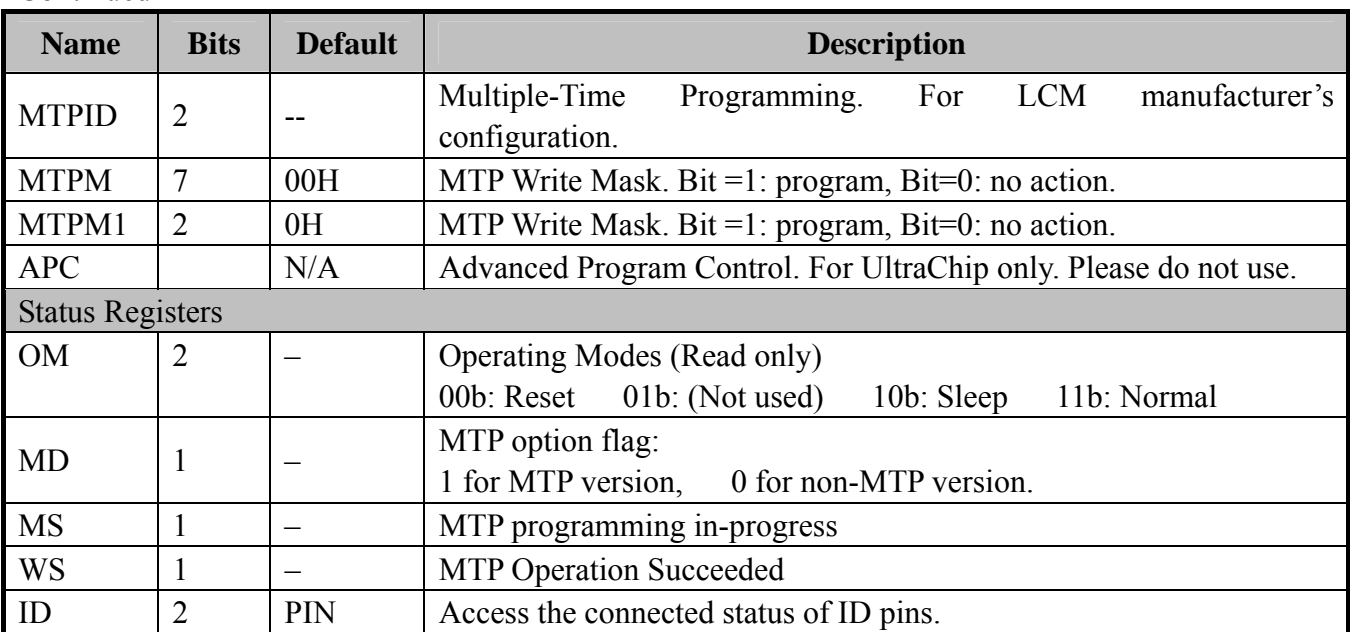

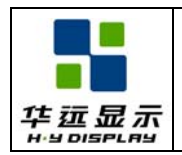

## **13. 0 INSTRUCTION DESCRIPTION**

## **13.1 INSTRUCTION TABLE**

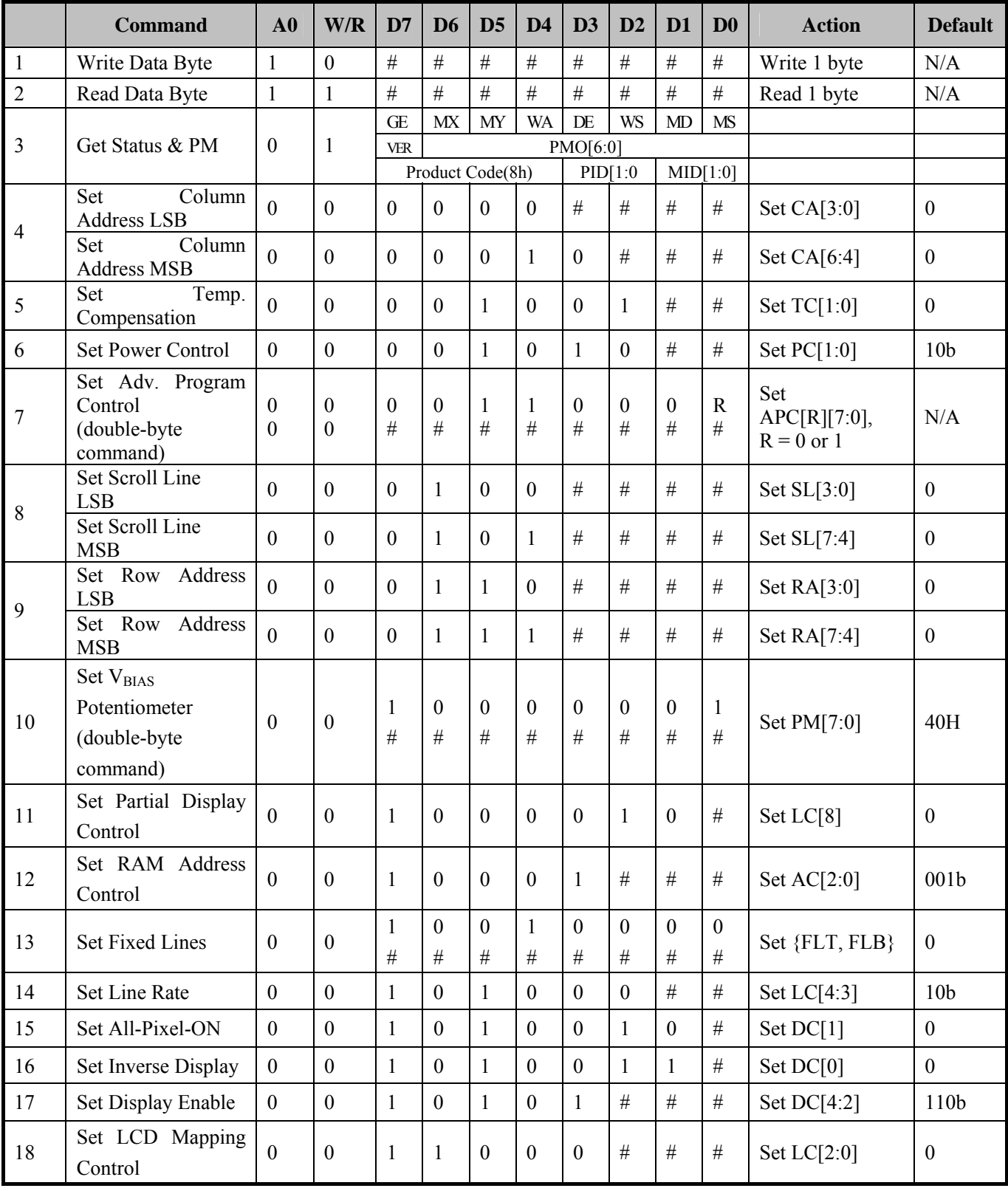

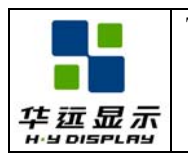

#### Title  $\bigg|$  DOC#:  $\bigg|$  Rev. : R00 HYG16016002G-FF63L-VD SPECIFICATION Effective Date: 2010-10-25

#### Continued

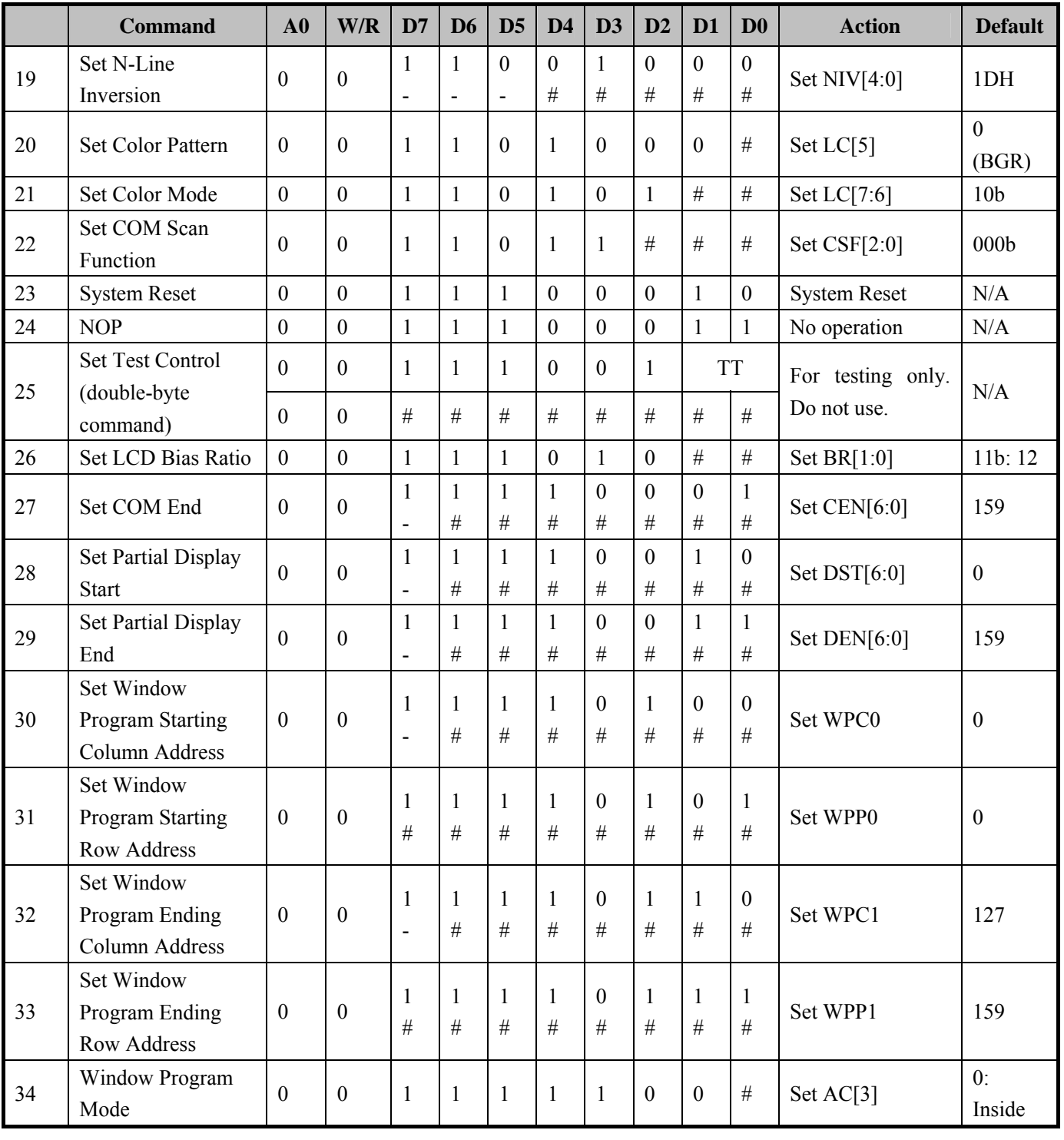

#### **Note:**

A0 : 0: Control, 1: Data W/R: 0: Write Cycle, 1: Read Cycle #: Useful Data bits –: Don't Care

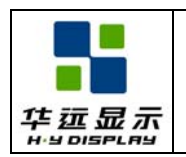

## **13.2 DESCRIPTION OF INSTRUCTION**

#### (1) WRITE DATA TO DISPLAY MEMORY

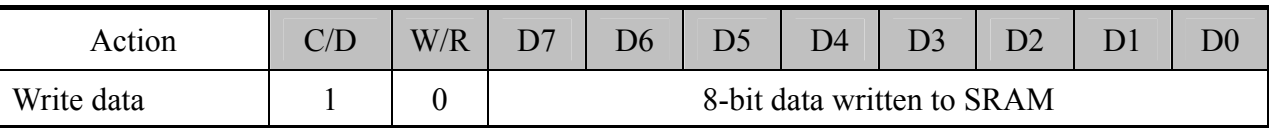

UC1698u will convert input RAM data to 16-bit of RGB data. Please refer to command *Set Color Mode* for detail of data-write sequence.

#### (2) READ DATA FROM DISPLAY MEMORY

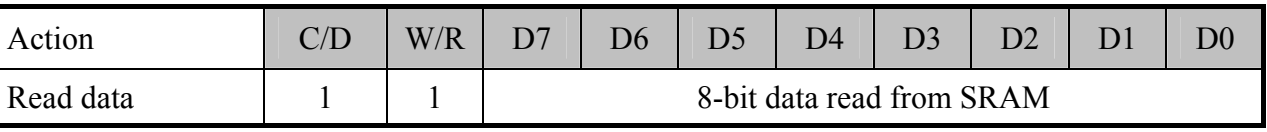

Each RGB triplet is stored as 16-bit in the display RAM. Each 16-bit of RGB data takes 1 (/ 2) RAM read cycles for 16 (/ 8) –bit bus mode, respectively. The read out RGB data is after-extension for 64K color mode.

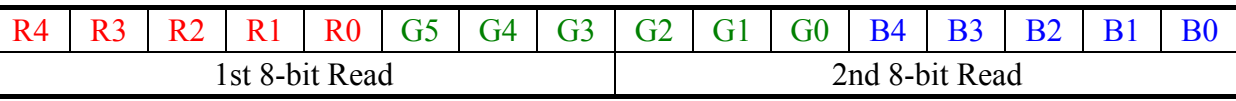

Write/Read Data Byte (commands (1) and (2)) operation uses internal Row Address register (RA) and Column Address register (CA). RA and CA can be programmed by issuing commands *Set Row Address* and *Set Column Address.* If wrap-around (WA, AC[0]) is OFF (0), CA will stop incrementing after reaching the CA boundary, and system programmers need to set the values of RA and CA explicitly. If WA is ON (1), when CA reaches end of column address, CA will be reset to 0 and RA will be increased or decreased, depending on the setting of Row Increment Direction (RID, AC[2]). When RA reaches the boundary of RAM (i.e.  $RA = 0$  or 127), RA will be wrapped around to the other end of RAM and continue.

#### (3) GET STATUS &PM

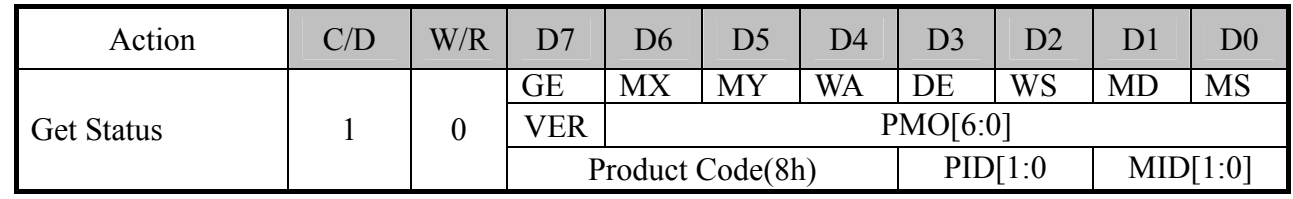

Status1 definitions:

 $GE$ : Green Enhancing enable flag. Green Enhance Mode is disabled when  $GE = 1$ .

MX : Status of register LC[1], mirror X.

MY : Status of register LC[2], mirror Y.

- WA : Status of register AC[0]. Automatic column/row wrap around.
- DE : Display enable flag. DE=1 when display is enabled
- WS : MTP Operation succeeded

MD : MTP Option (1 for MTP version, 0 for non-MTP version) MS : MTP action status

Status2 definitions:

Ver : IC Version Code. 0 or 1.

PMO[6:0] : PM offset value.

Status3 definitions:

Product Code : 1000b (8h)

PID[1:0] : Provide access to ID pins connection status.

MID[1:0] : LCM manufacturer's configuration.

If multiple Get Status commands are issued consecutively within one single CD  $1\quad 0\quad 1$  transaction, the Get Status command will return {Status1, Status2, Status3, Status1, Status2, Status3, Status1..} alternately.

#### (4) SET COLUMN ADDRESS

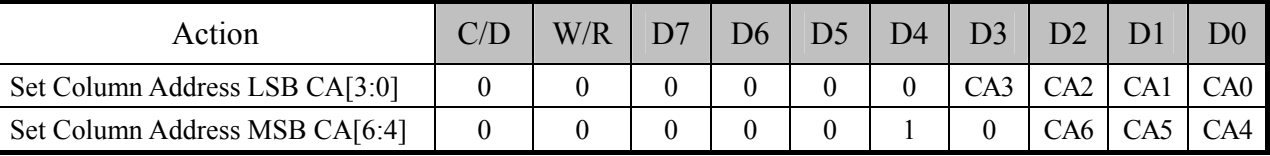

Set SRAM column address for read/write access. CA is counted in RGB triplets, not individual SEG electrode.

CA value range: 0~127

#### (5) SET TEMPERATURE COMPENSATION

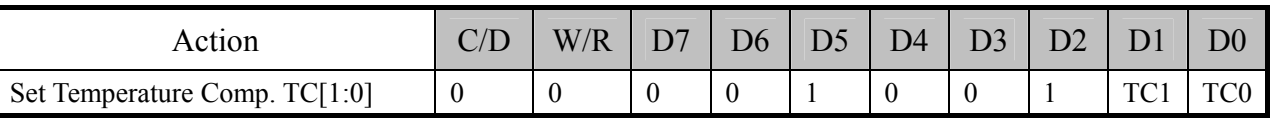

Set  $V_{BIAS}$  temperature compensation coefficient (%-per-degree-C)

Temperature compensation curve definition:

**00b = -0.00%/oC** 01b = -0.05%/oC 10b = -0.15%/oC 11b = -0.25%/oC

#### (6) SET POWER CONTROL

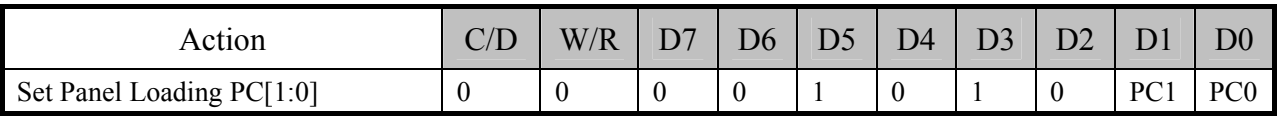

Set PC[0] according to the capacitance loading of LCD panel.

Panel loading definition: 0b : LCD 13nF 1b : 13nF < LCD≤22nF

Set PC[1] to program the build-in charge pump stages. Before changing PC[1] value, always ensure the IC is in a RESET state. Avoid changing PC[1] when the display is enabled.

Pump control definition:  $0b =$  External VLCD **1b = Internal VLCD** ( $x10$ )

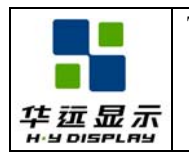

#### (7) SET ADVANCED PROGRAM CONTROL

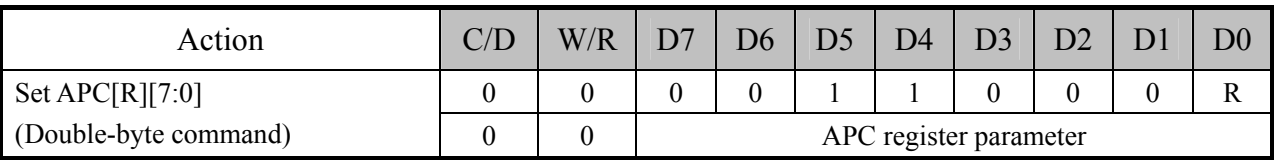

For UltraChip only. Please do NOT use.

#### (8) SET SCROLL LINE

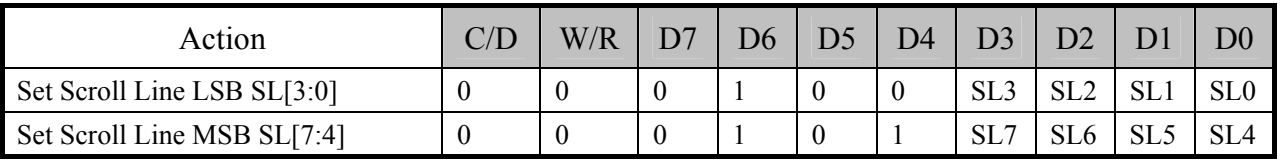

Set the scroll line number.

Scroll line setting will scroll the displayed image up by SL rows. The valid value for SL is between 0 (no scrolling) and 159-2x(FLT+FLB) (full scrolling). FLT and FLB are the register values programmed by the *Set Fixed Lines* command.

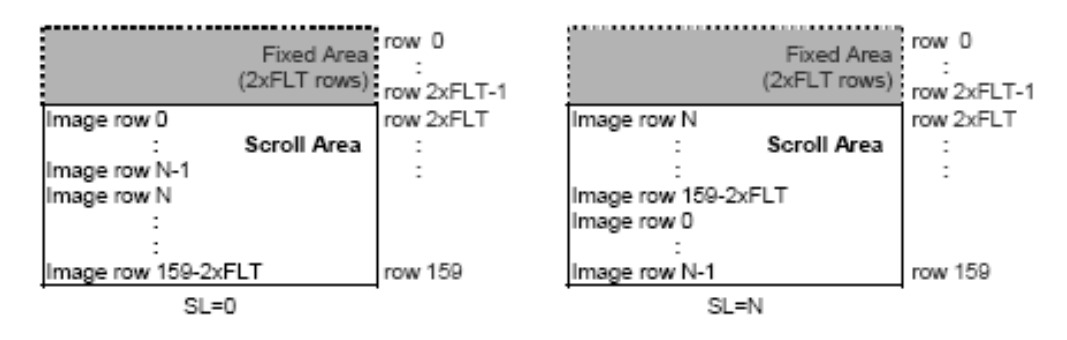

#### (9) SET ROW ADDRESS

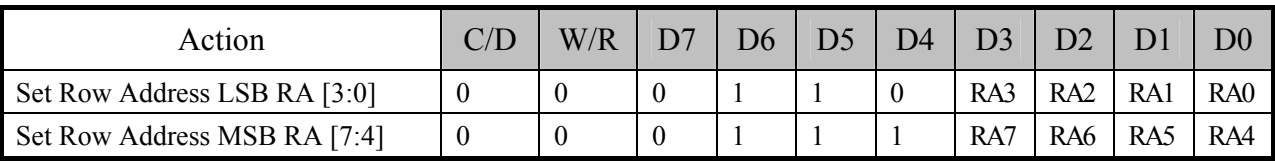

Set SRAM row address for read/write access. Possible value =  $0 \sim 159$ 

#### (10) SET V<sub>BIAS</sub> POTENTIOMETER

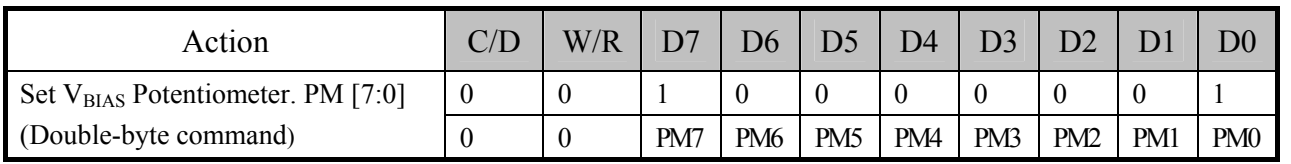

Program V<sub>BIAS</sub> Potentiometer (PM[7:0]). See section LCD Voltage Setting for more detail. Effective range:  $0 \sim 255$ 

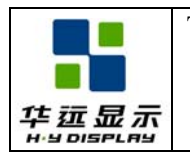

#### (11) SET PARTIAL DISPLAY CONTROL

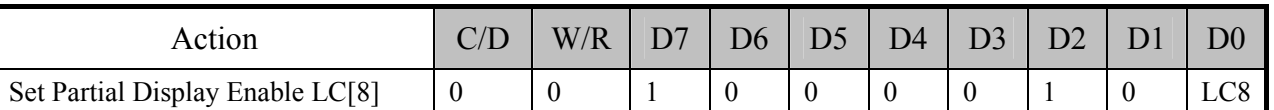

This command is used to enable partial display function.

LC[8] : **0b: Disable Partial Display, Mux-Rate = CEN+1 (DST, DEN not used.)** 

1b: Enable Partial Display, Mux-Rate = DEN-DST+1+ LC[0] $x$ (FLT+FLB) $x2$ 

#### (12) SET RAM ADDRESS CONTROL

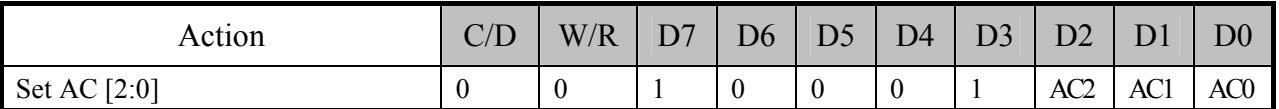

Program registers AC[2:0] for RAM address control.

AC[0]: WA, Automatic column/row wrap around.

0: CA or RA (depends on AC $[1] = 0$  or 1) will stop incrementing after reaching boundary

**1**: CA or RA (depends on AC[1]= 0 or 1) will restart, and RA or CA will increment by one step.

AC[1]: Auto-Increment order

**0** : column (CA) increment (+1) first until CA reaches CA boundary, then RA will increment by (+/-1).

1 : row (RA) increment (+/-1) first until RA reach RA boundary, then CA will increment by (+1).

AC[2]: RID, row address (RA) auto increment direction ( $0/1 = +/- 1$ )

When WA=1 and CA reaches CA boundary, RID controls whether row address will be adjusted by  $+1$  or  $-1$ .

AC[2:0] controls the auto-increment behavior of CA and RA. For Window Program mode  $(AC[3]=ON)$ , see section Command Description  $(32) \sim (35)$  for more details. If WPC[1:0] and WPP[1:0] values are the default values, the behavior of CA, RA auto-increment will be the same, no matter what the setting of AC[3] is.

(13) SET FIXED LINES

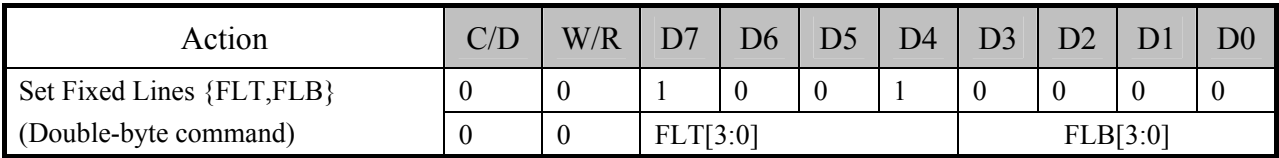

The fixed line function is used to implement the partial scroll function by dividing the screen into scroll and fixed area. The Set Fixed Lines command will define the fixed area, which will not be affected by the SL scroll function. The fixed area covers the top 2xFLT and bottom 2xFLB rows for mirror Y (MY) is 0, or covers the top 2xFLB and bottom 2xFLT rows for MY=1. One example of the visual effect on LCD is illustrated in the figure below.

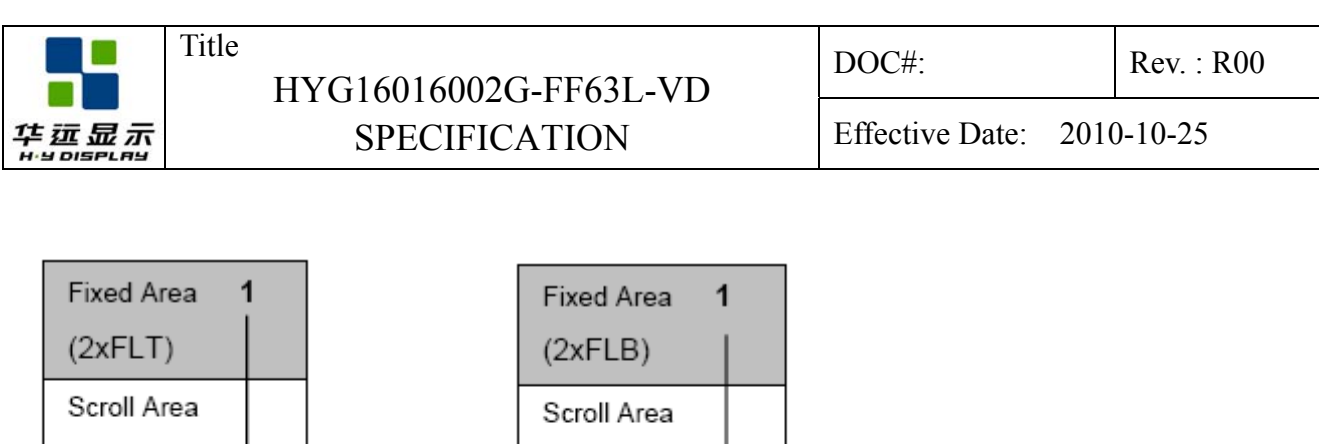

When partial display mode is activated, the display of these  $2x(FLT+FLB)$  lines is also controlled by LC[0]. Before turning on LC[0], ensure: MY=0 DST FLTx2 MY=1 DST FLBx2 DEN (CEN-FLBx2). DEN (CEN-FLTx2)

**Fixed Area** 

 $(2xFLT)$ 

 $MY = 1$ 

160

(14) SET LINE RATE

**Fixed Area** 

 $(2xFLB)$ 

 $MY = 0$ 

160

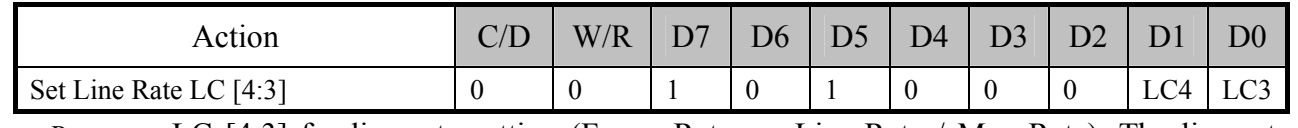

Program LC [4:3] for line rate setting (Frame-Rate  $=$  Line-Rate / Mux-Rate). The line rate is automatically scaled down by  $2/3$ ,  $1/2$ ,  $1/3$  and  $1/4$  at Mux-Rate = 108, 80, 56, and 40.

The following are line rates at Mux Rate =  $109 \sim 160$ .

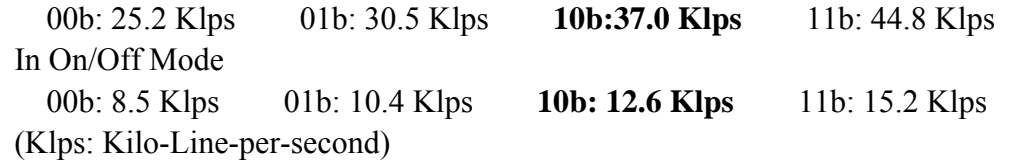

#### (15) SET ALL PIXEL ON

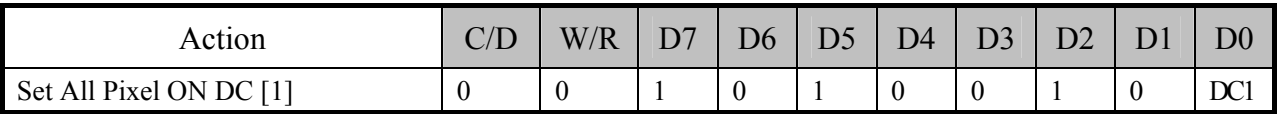

Set DC[1] to force all SEG drivers to output ON signals. This function has no effect on the existing data stored in display RAM

#### (16) SET INVERSE DISPLAY

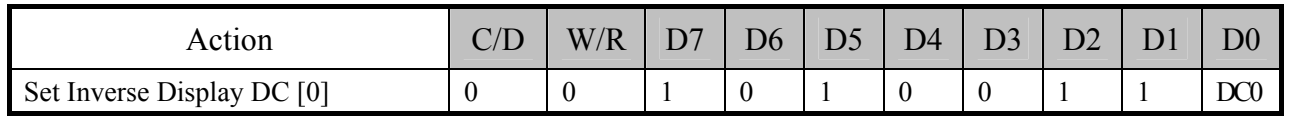

Set DC[0] to force all SEG drivers to output the inverse of the data (bit-wise) stored in display RAM. This function has no effect on the existing data stored in display RAM.

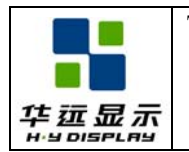

#### (17) SET DISPLAY ENABLE

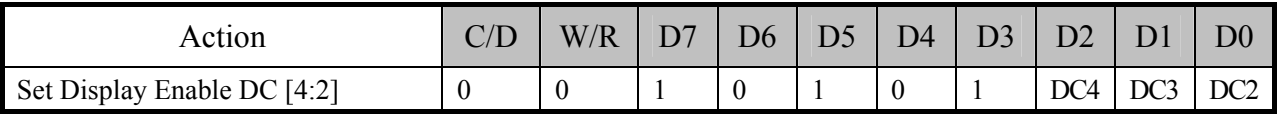

This command is for programming register DC[4:2].

When DC<sup>[2]</sup> is set to **0**, the IC will put itself into Sleep mode. All drivers, voltage generation circuit and timing circuit will be halted to conserve power. When DC[2] is set to 1, UC1698u will first exit from Sleep mode, restore the power and then turn on COM drivers and SEG drivers. There is no other explicit user action or timing sequence required to enter or exit the Sleep mode.

DC[3] controls the gray shade modulation modes. UC1698u has two gray shade modulation modes: an On/Off mode and a 32-shade mode. The modulation curves are shown below. Horizontal axes are the gray shade data. The vertical axes are the ON-OFF ratio.

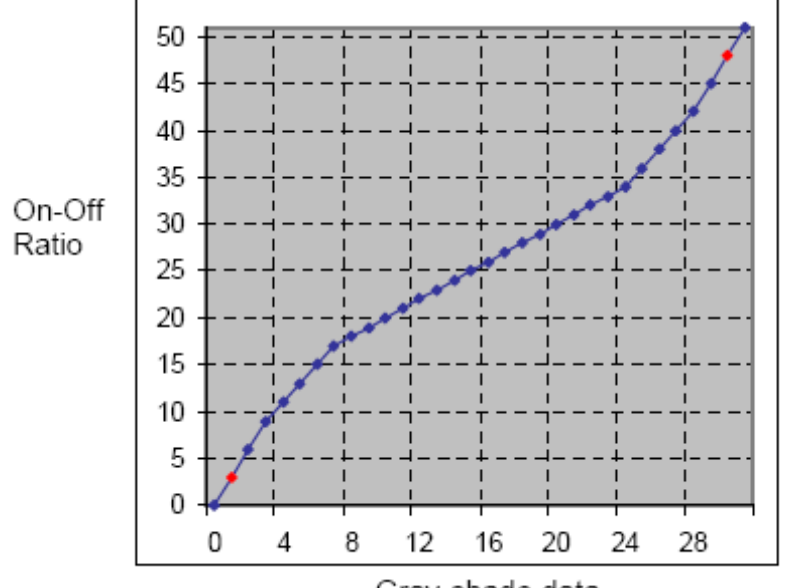

Gray-shade data

DC[4] Green Enhance Mode. Refer to command Set Color Mode for more information.

0b: Green Enhancing Mode enabled **1b: Green Enhancing Mode disabled**

NOTE:

For red and blue colors, when PWM is off, the shades mapped to data 1 and 30 (shown as red points above) are achieved by special dithering. When PWM is on, these shades are produced by PWM.

Green shades are created by combining FRC (default: Off) and special dithering. When PWM is off, six of the shades (1, 2, 3, 59, 60, and 61) are created by special dithering while they are created by PWM when PWM is on. Data 62 and 63 are mapped to the same shade.

When the internal DC-DC converter starts to operate and pump out current to VLCD, there will be an inrush pulse current between VDD2 and VSS2 initially. To avoid this current pulse from causing potential harmful noise, do NOT issue any command or write any data to UC1698u for 5~10mS after setting DC[2] to 1.

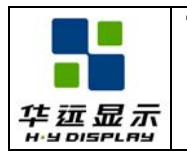

#### (18) SET LCD MAPPING CONTROL

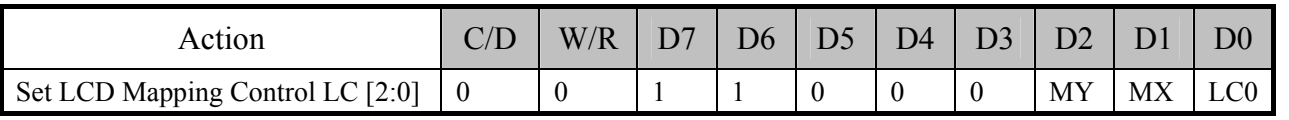

This command is used for programming LC[2:0] to control COM (row) mirror (MY), SEG (column) mirror (MX).

LC[2] controls Mirror Y (MY): MY is implemented by reversing the mapping order between RAM and COM electrodes. The data stored in RAM is not affected by the MY action. MY will have immediate effect on the display image.

LC[1] controls Mirror X (MX): MX is implemented by selecting the CA or 127-CA as write/read (from host interface) display RAM column address so this function will only take effect after rewriting the RAM data.

LC[0] controls whether soft icon sections (2xFLT, 2xFLB) are displayed during partial display mode.

#### (19) SET N-LINE INVERSION

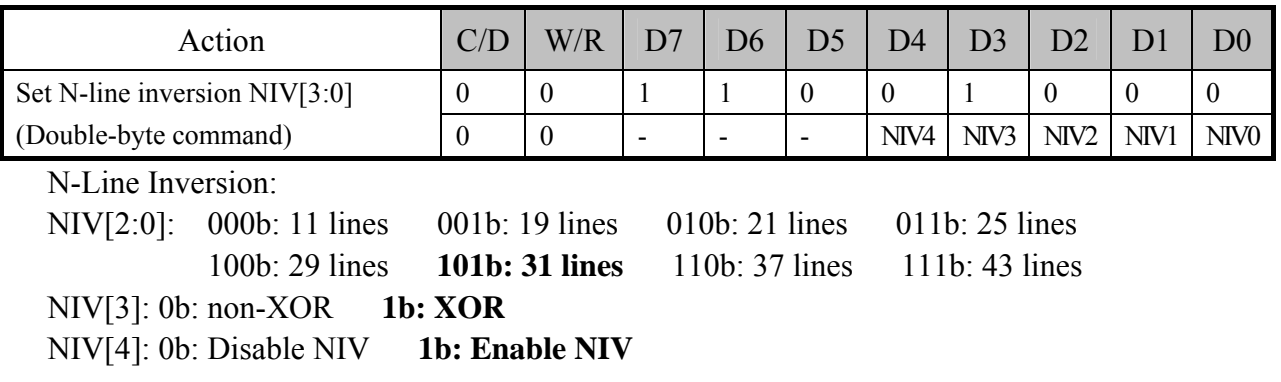

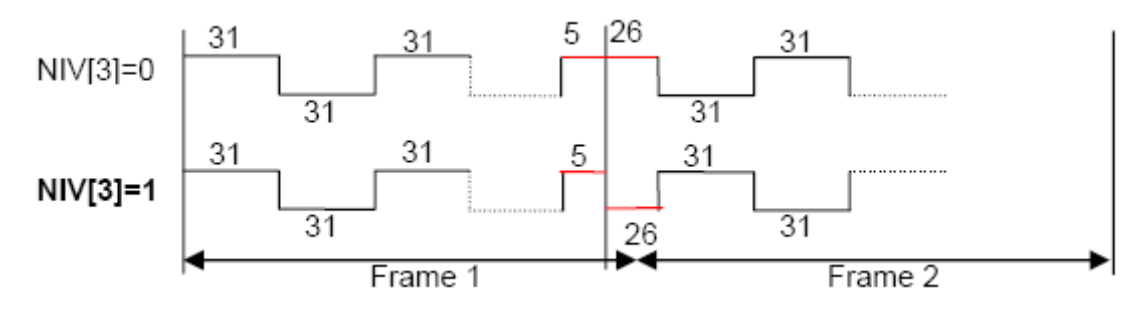

#### (20) SET COLOR PATTERN

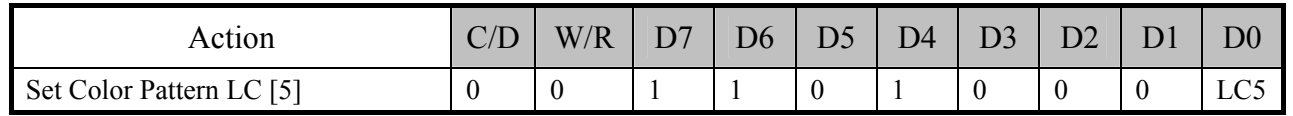

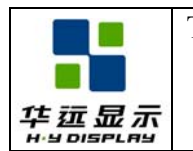

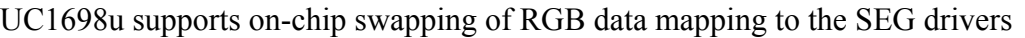

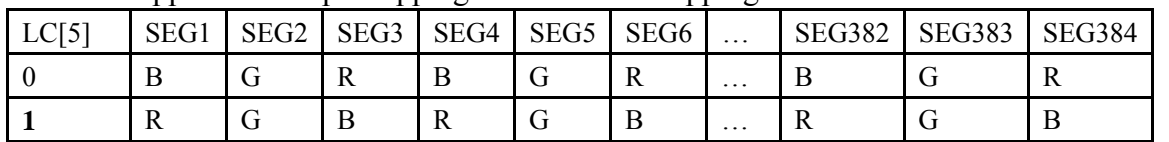

The definition of R/G/B input data is determined by LC[7:6], as described in *Set Color Mode* below.

#### (21) SET COLOR MODE

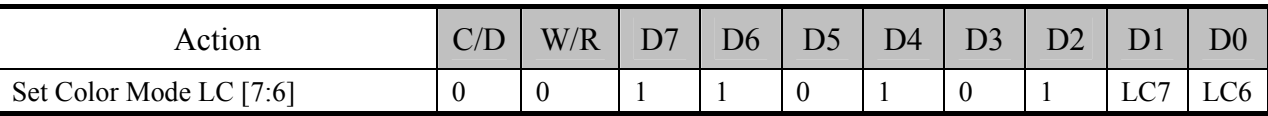

Program color mode and RGB input pattern. Color mode (LC[7:6]) definition: Note: For serial bus modes, please refer to 8-bit tables below.

#### Green Enhance Mode disabled  $(DC[4]=1)$ :

#### $LC[7:6] = 01b$  (RRRR-GGGG-BBBB, 4K-color)

12 bits of input RGB data are stored to 16 RAM bits. No dither is performed. Every 3 bytes of input data will be merged into 2 sets of RGB data.

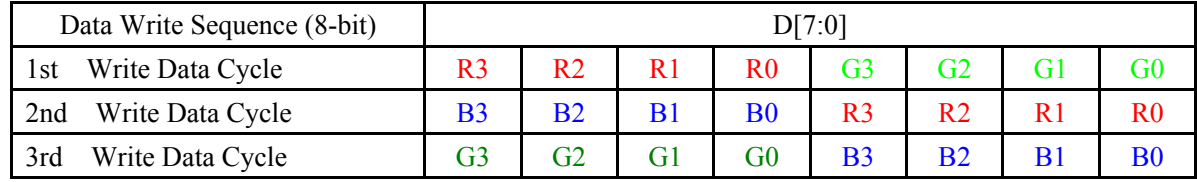

#### $LC[7:6] = 10b$  (RRRRR-GGGGG-BBBBB, 64K-color)

16 bits of input data are stored to 16 RAM bits directly.

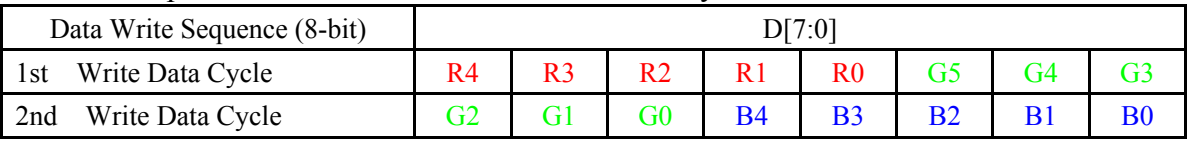

Green Enhance Mode disabled (DC[4]=0):

 $LC[7:6] = 01b$  (RRRR-GGGGG-BBB, 4K-color)

12 bits of input data are extended and stored to 16 RAM bits. Every 3 bytes of input data will be merged into 2 sets of RGB data.

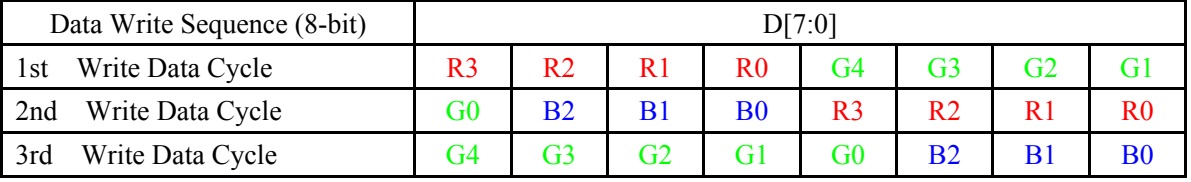

#### $LC[7:6] = 10b$  (RRRRR-GGGGG-BBBBB, 64K-color)

The behaviors of 8-bit input mode and 16-bit input mode do not change with DC[4] setting. Refer to previous section for more information on these two input modes.

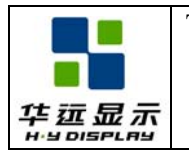

#### (22) SET COM SCAN FUNCTION

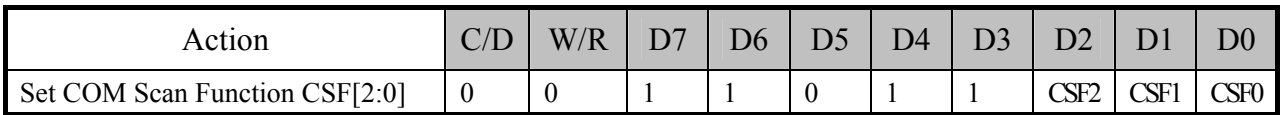

#### COM scan function

CSF[0]: Interlace Scan Function

#### **0b: LRM sequence: AEBCD-AEBCD**

1b: LRM sequence: AEBCD-EBCDA

#### CSF[1]: FRC Function

#### **0b: FRC Disable**

1b: FRC Enable

CSF[2]: Shade-1, Shade-30 option

#### **0 : Dither directly on input data(SRAM Change)**

1 : PWM on SEG output stage

#### (23) SYSTEM RESET

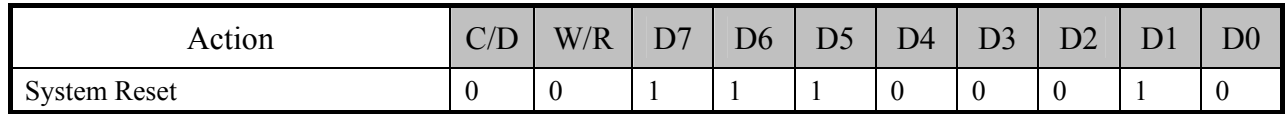

This command will activate the system reset. Control register values will be reset to their default values. Data stored in RAM will not be affected.

#### (24) NOP

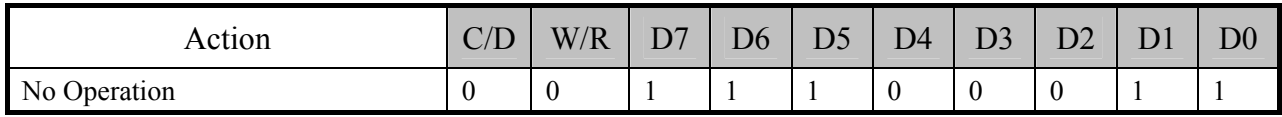

This command is used for "no operation".

#### (25) SET TEST CONTROL

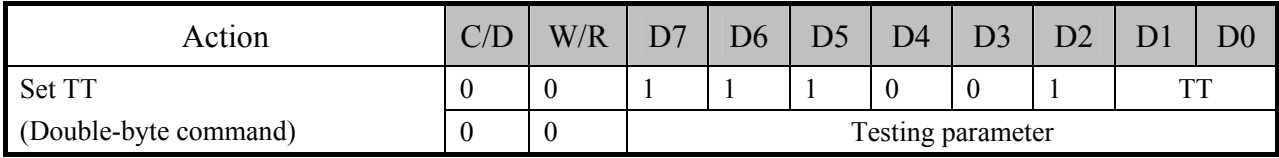

This command is used for UltraChip production testing. Do NOT use.

#### (26) SET LCD BIAS RATIO

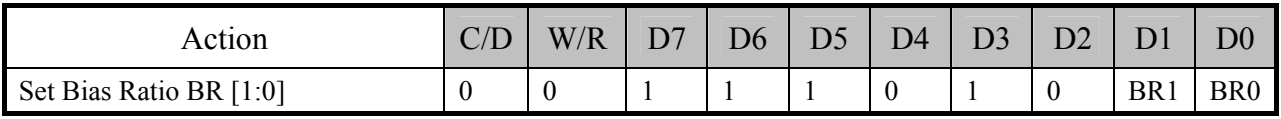

Bias ratio definition: 00b =5 01b = 10 10b = 11 **11b = 12** 

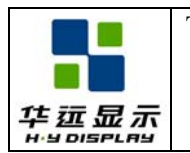

#### (27) SET COM END

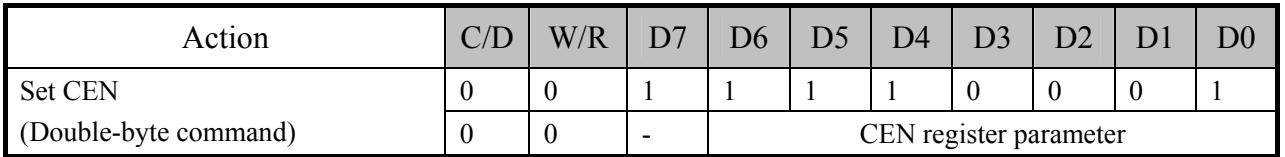

This command programs the ending COM electrode. CEN defines the number of used COM electrodes, and it should correspond to the number of pixel-rows in the LCD. When the LCD has less than 160 pixel rows, the LCM designer should set CEN to N-1 (where N is the number of pixel rows) and use COM1 through COM-N as COM driver electrodes.

#### (28) SET PARTIAL DISPLAY START

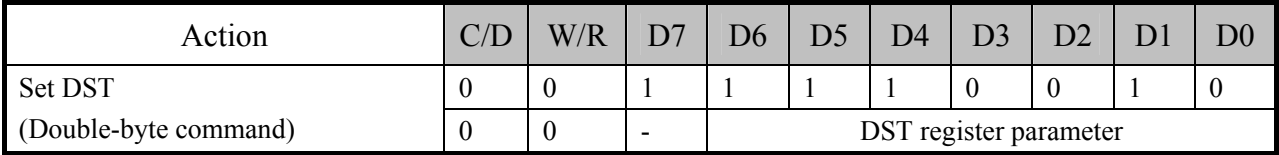

This command programs the starting COM electrode, which has been assigned a full scanning period and will output an active COM scanning pulse.

#### (29) SET PARTIAL DISPLAY END

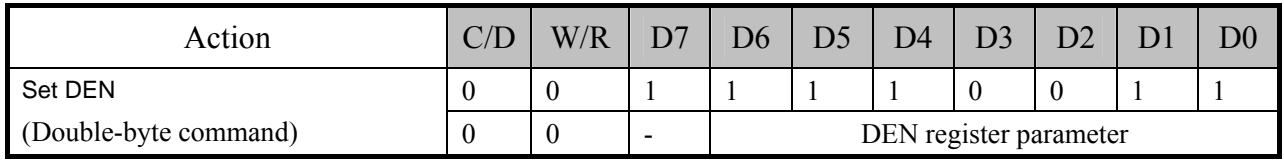

This command programs the ending COM electrode, which has been assigned a full scanning period and will output an active COM scanning pulse.

CEN, DST, and DEN are 0-based index of COM electrodes. They control only the COM electrode activity, and do not affect the mapping of display RAM to each COM electrodes. The image displayed by each pixel row is therefore not affected by the setting of these three registers.

When LC[8]=1b, the Mux-Rate is narrowed down to DST-DEN+1+(FLT+FLB)xLC[0]x2. When MUX rate is reduced, reduce the line rate accordingly to reduce power. Changing MUX rate also require BR and VLCD to be reduced.

For minimum power consumption, set LC[8]=1b, set (DST, DEN, FLT, FLB, CEN) to minimize MUX rate, use slowest line rate which satisfies the flicker requirement, use On/Off mode, set PC[0]=0b, disable N-Line Inversion, and use lowest BR, lowest VLCD which satisfies the contrast requirement. When Mux-Rate is under 40, it is recommended to set BR=5 for optimum power saving.

In either case, DST/DEN defines a small subsection of the display which will remain active while shutting down all the rest of the display to conserve energy.

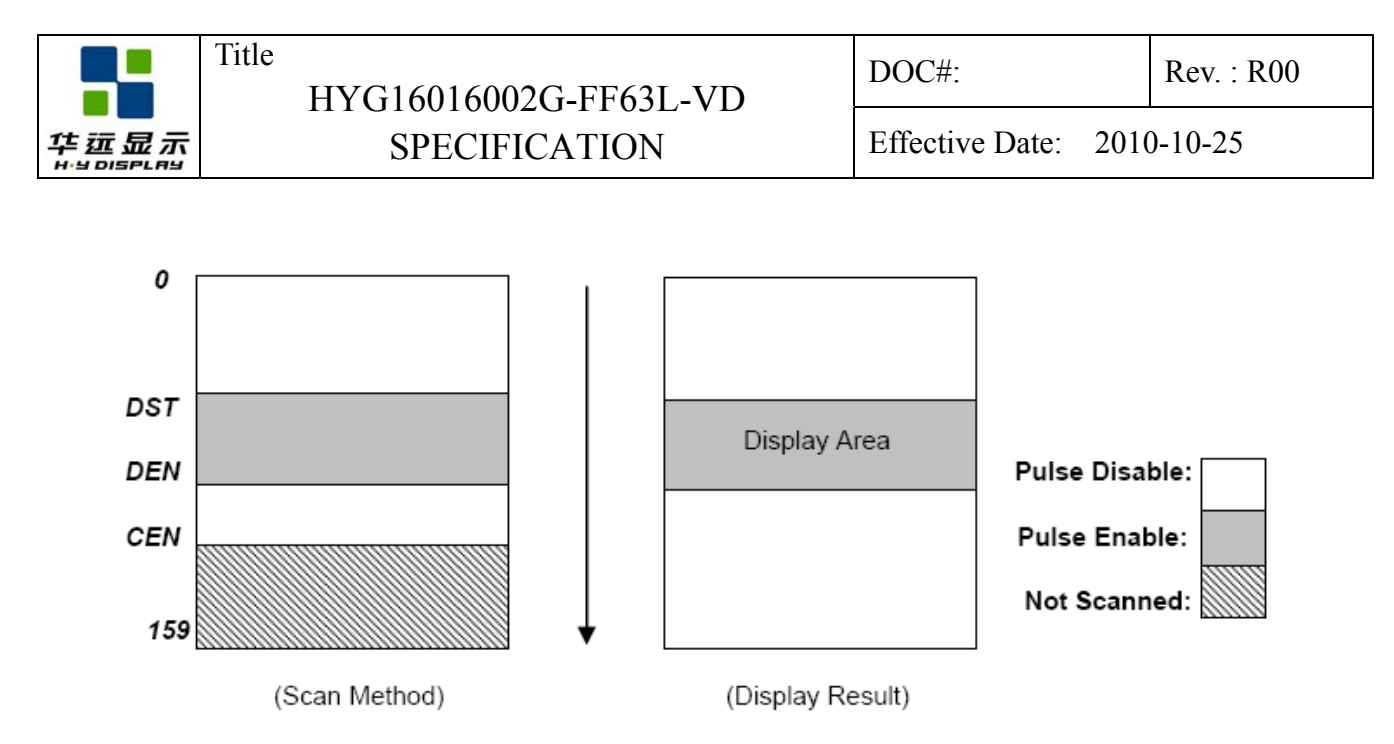

#### (30) SET WINDOW PROGRAM STARTING COLUMN ADDRESS

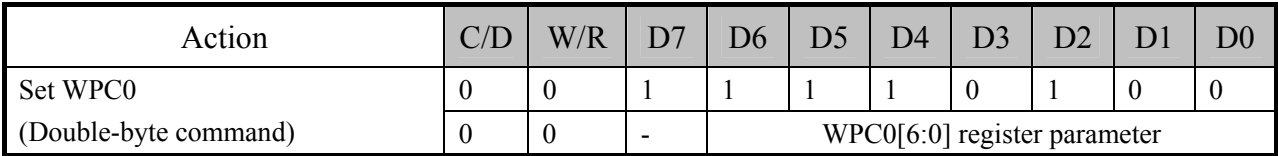

This command is to program the starting column address of RAM program window.

#### (31) SET WINDOW PROGRAM STARTING ROW ADDRESS

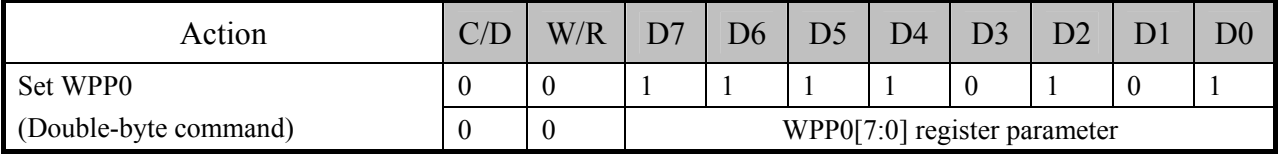

This command is to program the starting row address of RAM program window.

#### (32) SET WINDOW PROGRAM ENDING COLUMN ADDRESS

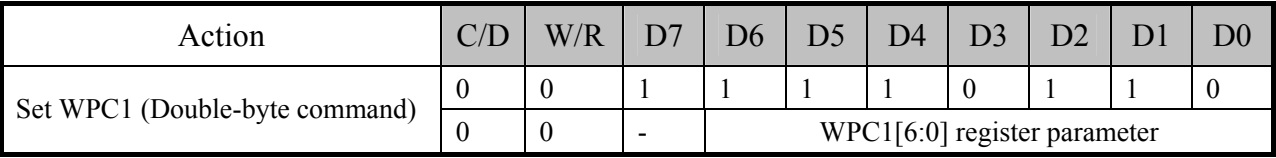

This command is to program the ending column address of RAM program window.

#### (33) SET WINDOW PROGRAM ENDING ROW ADDRESS

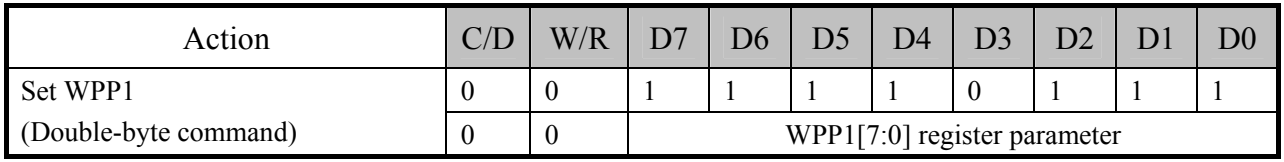

This command is to program the ending row address of RAM program window.

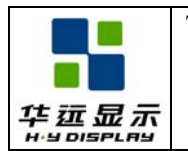

#### (34) SET WINDOW PROGRAM MODE

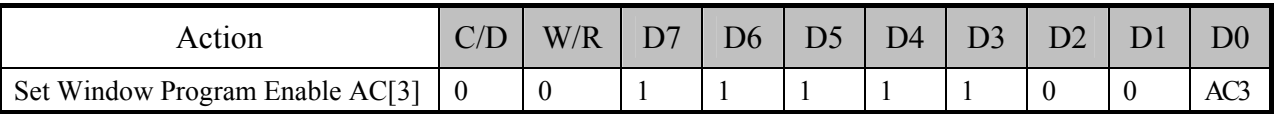

This command controls the Window Program function.

AC[3]=0: Inside Mode

When Window Programming is under "Inside" mode , the CA and RA increment and wrap-around will be performed automatically around the boundaries as defined by registers WPC0, WPC1, WPP0, and WPP1, so that the CA/RA address will stay within the defined window of SRAM address, and therefore allow effective data update within the window.

AC[3]=1: Outside Mode

When Window Programming is under "Outside" mode, the CA and RA increment and wrap-around boundary will cover the entire UC1698u SRAM map (CA: 0~127, RA:0~159). However, when CA/RA points to a memory location within the window defined by registers WPC0, WPC1, WPP0, and WPP1, the SRAM data update operation will be suspended, the existing data will be retained and the input data will be ignored.

The direction of Window Program will depend on the WA (AC[0]), RID (AC[2]), auto-increment order  $(AC[1])$  and MX  $(LC[1])$  register setting.

 $\bullet$  WA (AC[0]) decides whether the program RAM address advances to next row / column after reaching the specified window column / row boundary.

• RID (AC[2]) controls the RAM address increasing from WPP0 toward WPP1 (RID=0) or the reverse direction (RID=1).

• Auto-increment Order (AC[1]) directs the RAM address increasing vertically (AC[1]=1) or horizontally  $(AC[1]=0)$ .

• MX (LC[1]) results the RAM column address increasing from 127-WPC0 to 127-WPC1  $(MX=1)$  or from WPC0 to WPC1  $(MX=0)$ .

By different combination of RID, AC[1], MX, and by setting CA, RA at proper corners of the "window", effects such as mirrors and rotations can be easily achieved.

Setting or resetting AC[3] does not affect the values of CA and RA. So, always remember to reposition CA and RA properly after changing the setting of AC[3].

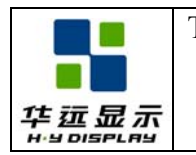

(WPP0, WPC0)

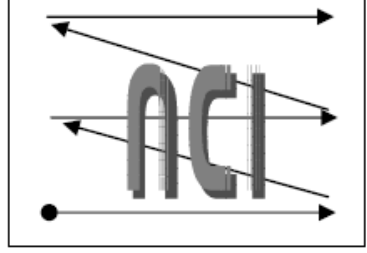

 $(WPP1, WPC1)$ 

(WPP0, WPC0)

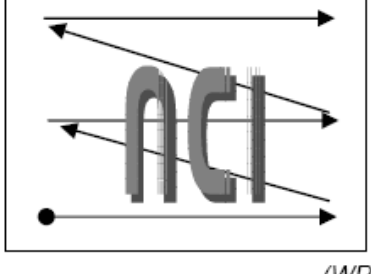

(WPP1, WPC1)

Auto-increment order =  $0$  MX=1 RID =  $0$  Auto-increment order =  $1$  MX=1 RID =  $0$ 

(WPP0,127-WPC0)

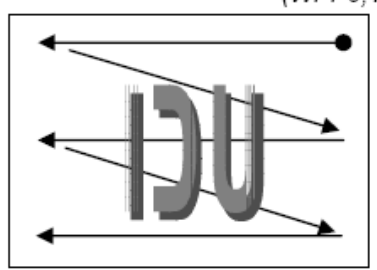

(WPP1,127-WPC1)

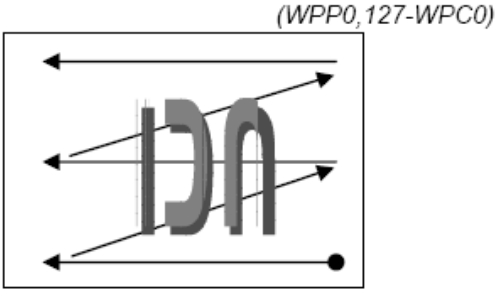

(WPP1,127-WPC1)

Auto-increment order =  $0$  MX=0 RID =  $0$  Auto-increment order =  $1$  MX=0 RID =  $1$ (WPP0, WPC0)

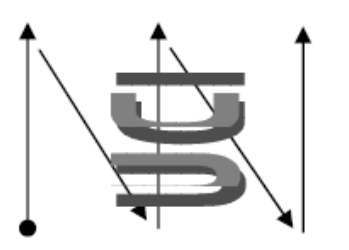

 $(WPP1, WPC1)$ 

Auto-increment order = 0 MX=0 RID = 1 Auto-increment order = 1 MX=0 RID = 1

(WPP0, WPC0)

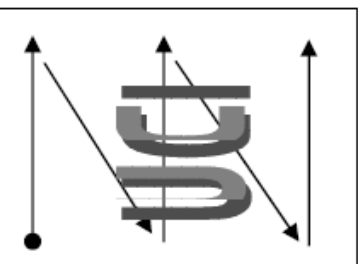

 $(WPP1, WPC1)$ 

(WPP0,127-WPC0)

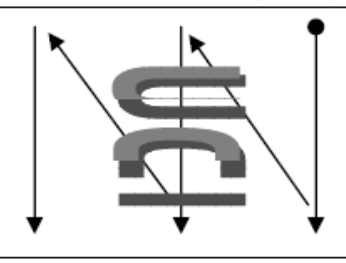

(WPP1,127-WPC1)

Auto-increment order =  $0$  MX=1 RID = 1 Auto-increment order = 1 MX=1 RID = 1 (WPP0.127-WPC0)

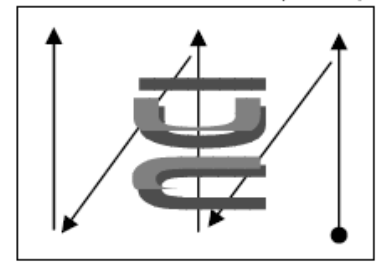

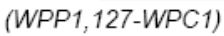

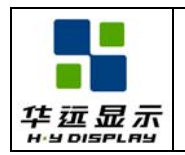

## **14. 0 QUALITY GUARANTEE**

## **14.1 ACCEPTABLE QUALITY LEVEL**

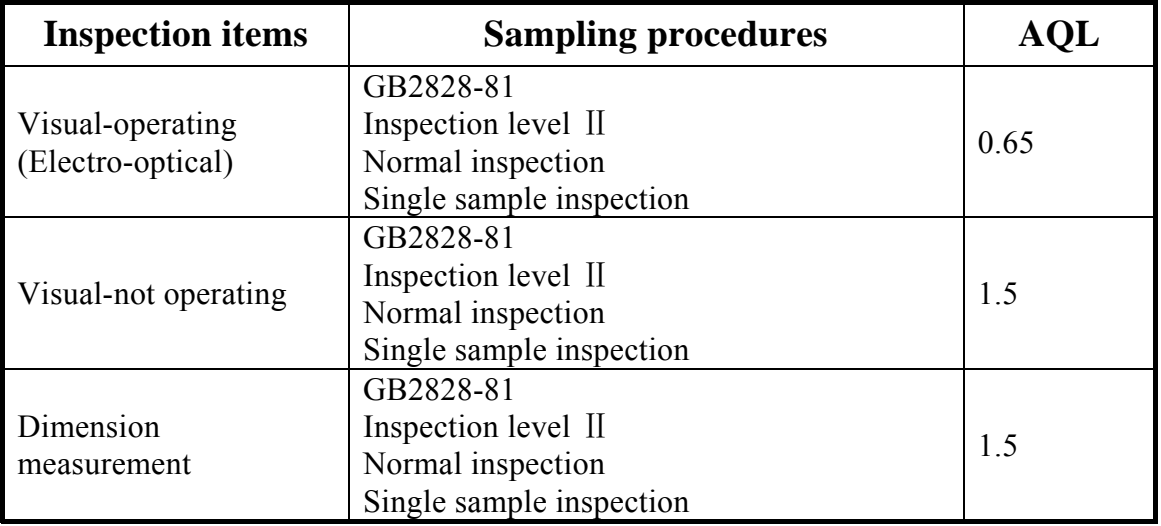

#### **14.2 Conditions of Cosmetic Inspection**

Environmental condition

The inspection should be performed at the 1m of height from the LCD module under 2 pieces of 40W white fluorescent lamps (Normal temperature 20∼25℃ and normal humidity 60±15%RH).

• Inspection method

The visual check should be performed vertically at more than 30cm distance from the LCD panel.

 $\bullet$  Driving voltage

 The V0 value which the most optimal contrast can be obtained near the specified V0 in the specification. (Within  $\pm 0.5V$  of the typical value at 25°C.).

#### **14.3 Definition of inspection zone in LCD**

Zone A: character/Digit area

Zone B: viewing area except Zone A (ZoneA+ZoneB=minimum Viewing area) Zone C: Outside viewing area (invisible area after assembly in customer's product)

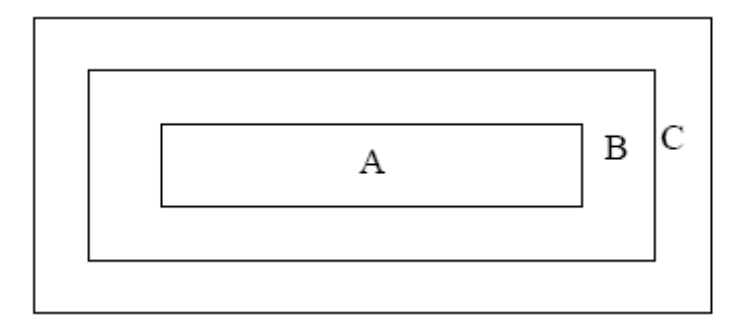

Note: As a general rule, visual defects in Zone C are permissible, when it is no trouble for quality and assembly of customer's product.

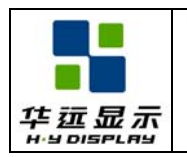

## **14.4 Inspection Standard**

#### **•** Major Defect

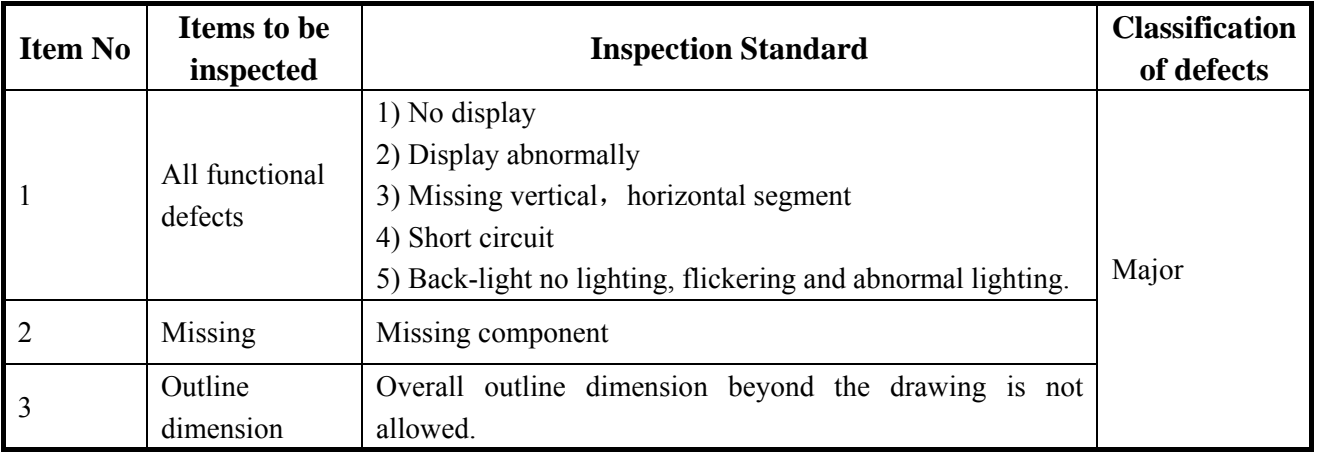

#### $\bullet$  Module Cosmetic Criteria

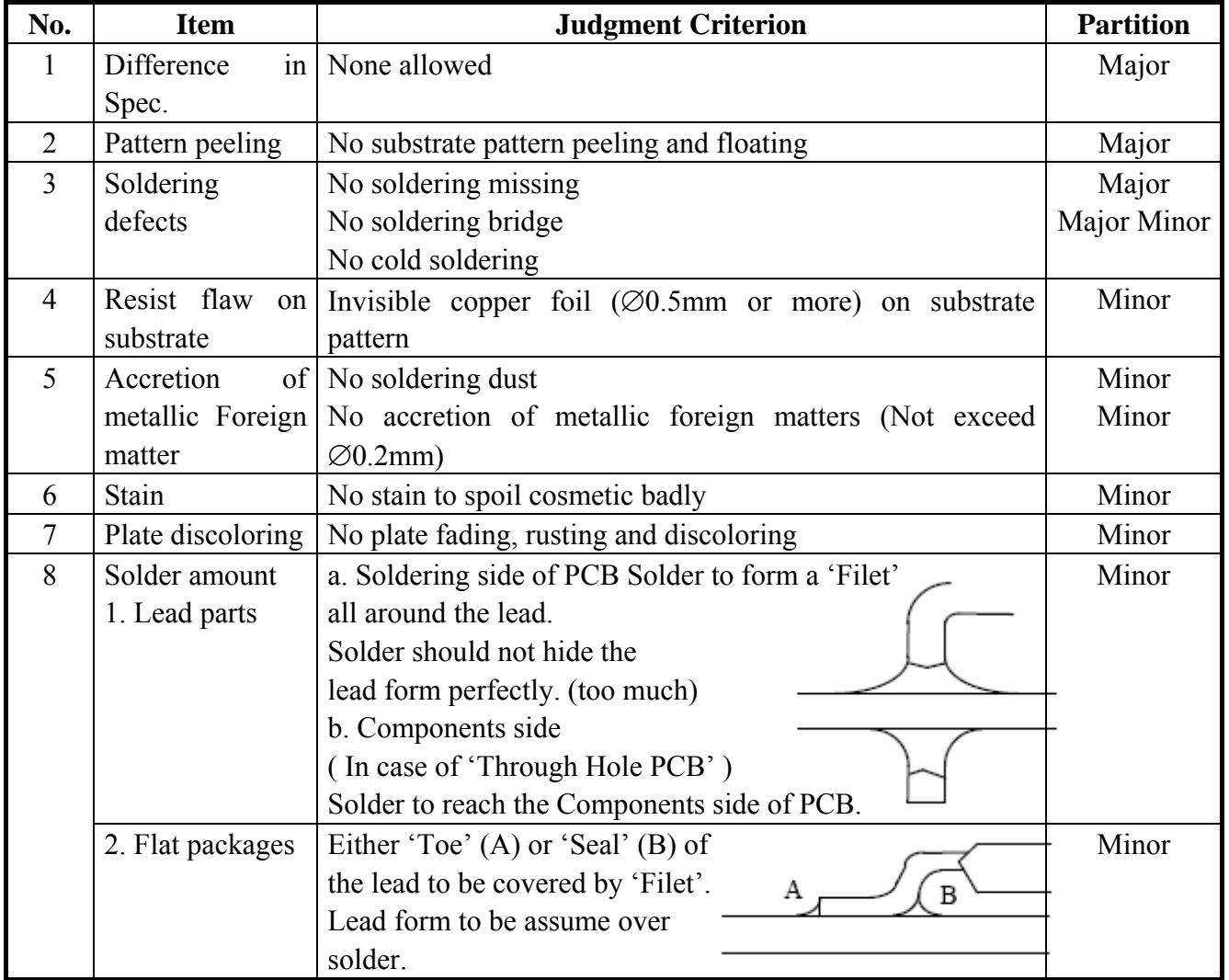

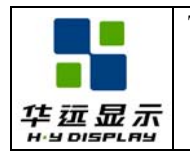

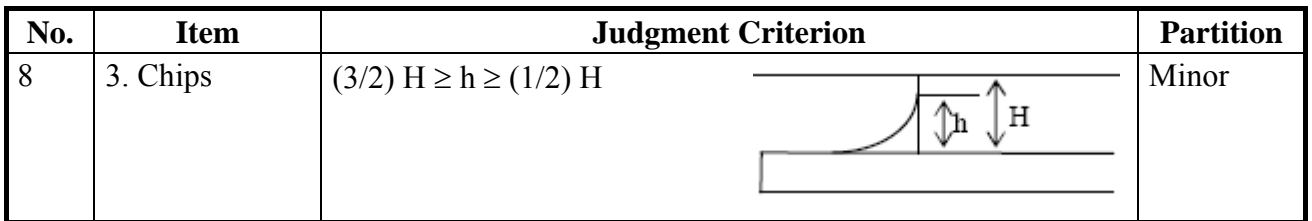

## z **Screen Cosmetic Criteria (Non-Operating)**

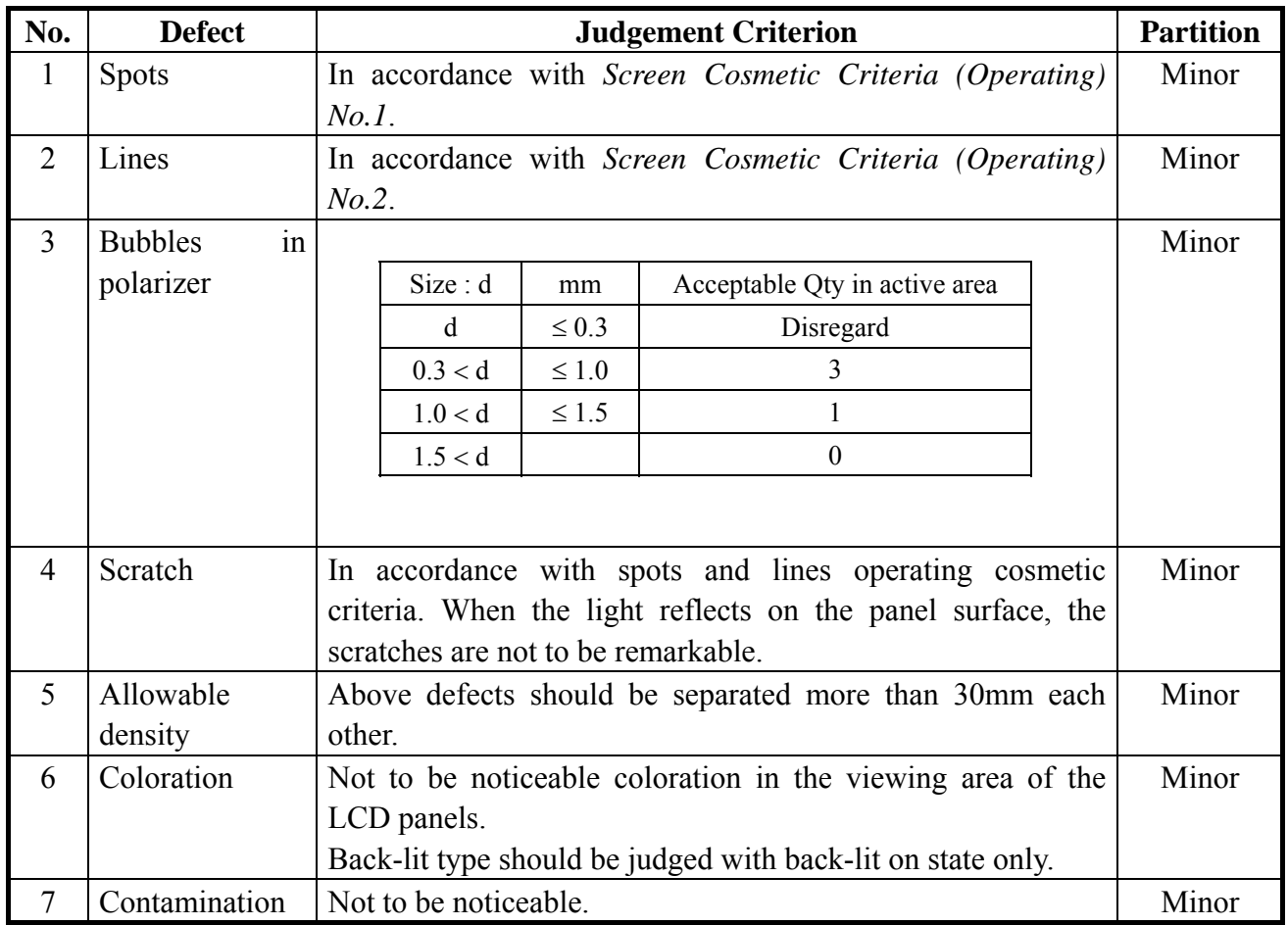

Note: Size :  $d = (long length + short length) / 2$ 

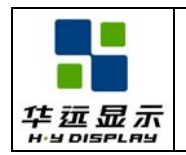

## **• Screen Cosmetic Criteria (Operating)**

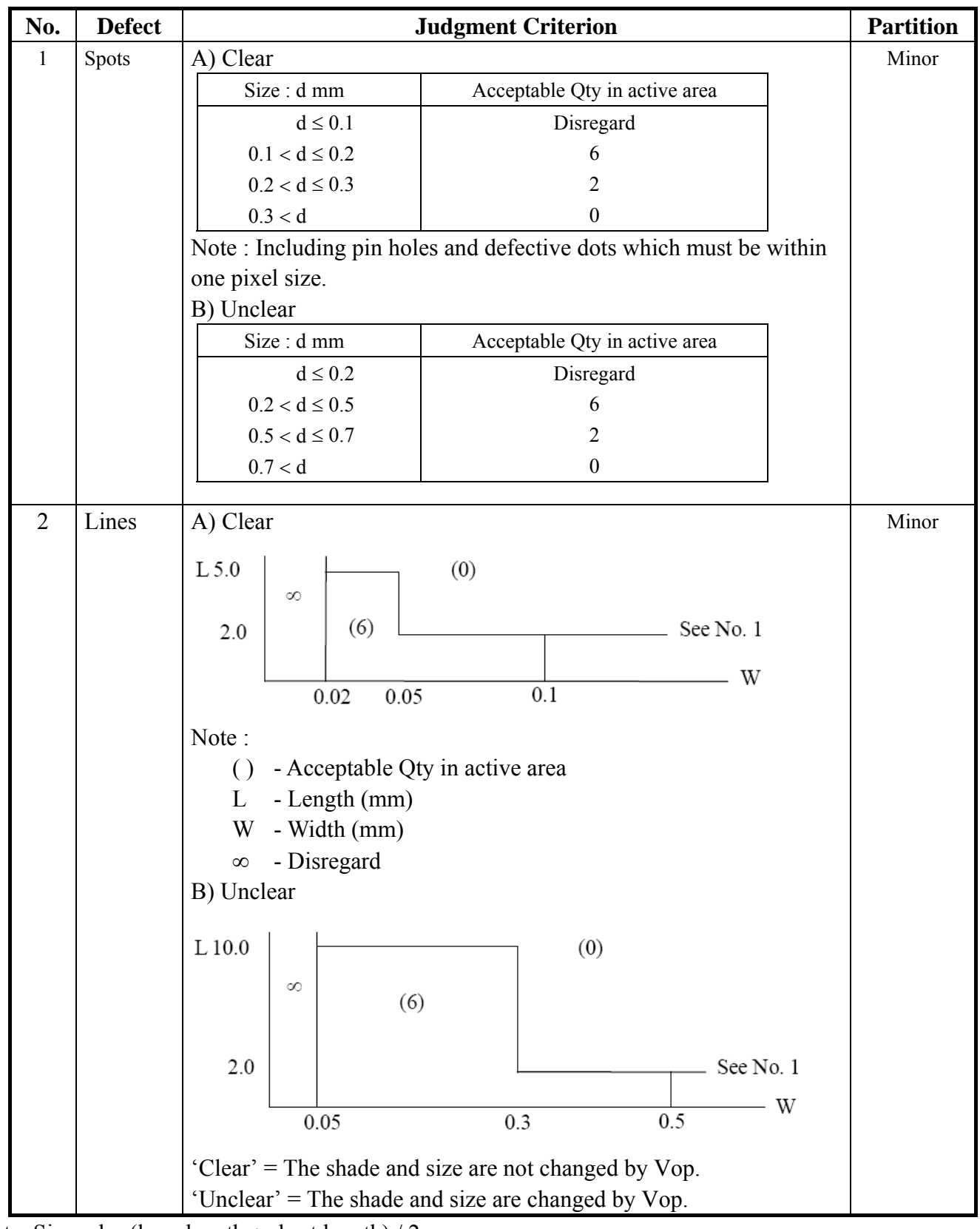

Note: Size :  $d = (long length + short length) / 2$ 

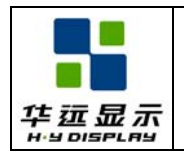

SPECIFICATION Effective Date: 2010-10-25

#### z **Screen Cosmetic Criteria (Operating) (Continued)**

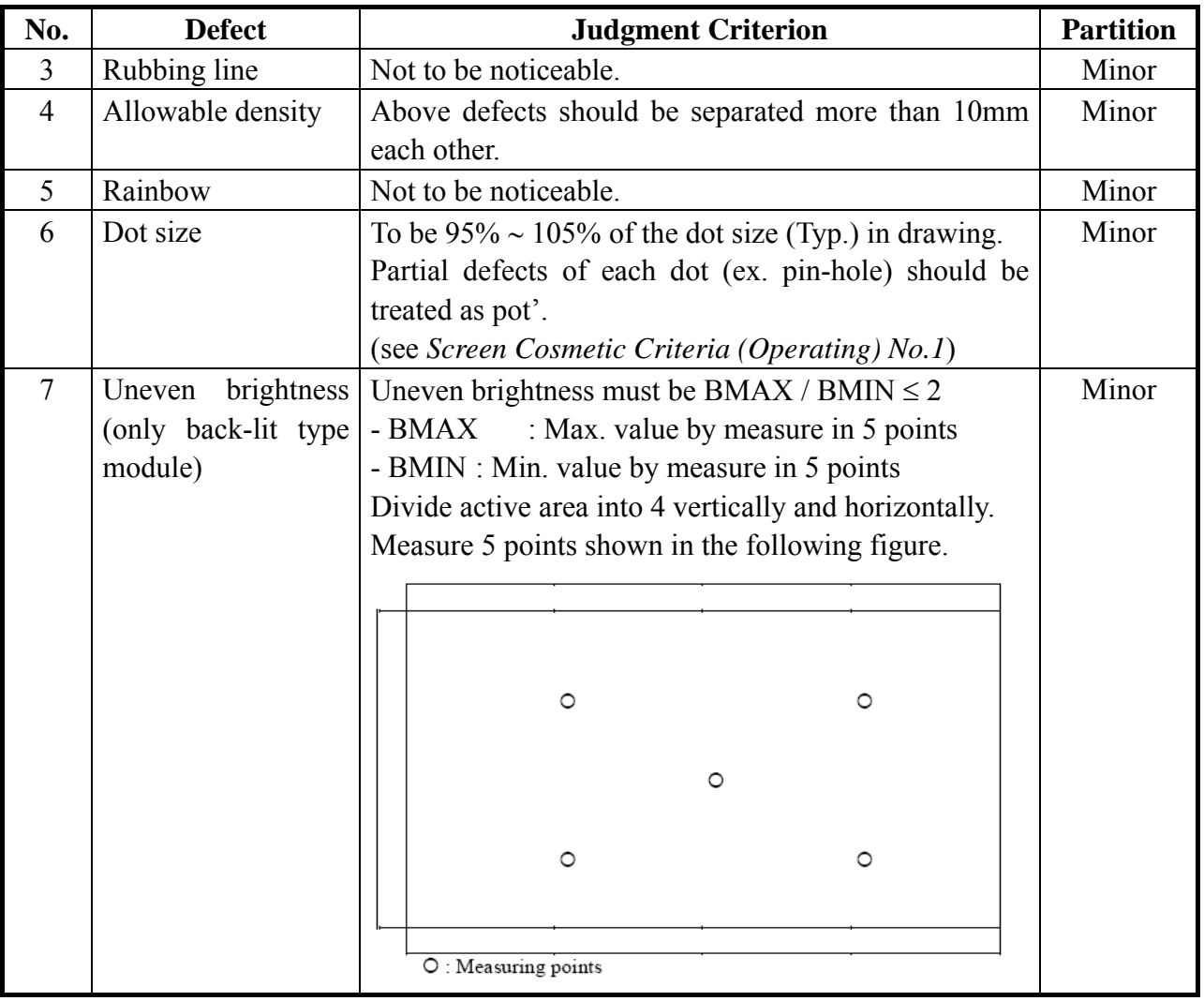

Note :

(1) The limit samples for each item have priority.

(2) Complex defects are defined item by item, but if the numbers of defects are defined in above table, the total number should not exceed 10.

(3) In case of 'concentration', even the spots or the lines of 'disregarded' size should not allowed. Following three situations should be treated as 'concentration'.

- 7 or over defects in circle of Æ5mm.

- 10 or over defects in circle of Æ10mm.

- 20 or over defects in circle of Æ20mm.

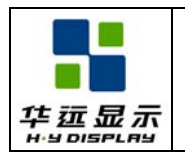

## **15. 0 RELIABILITY**

#### **15.1 Content of Reliability Test**

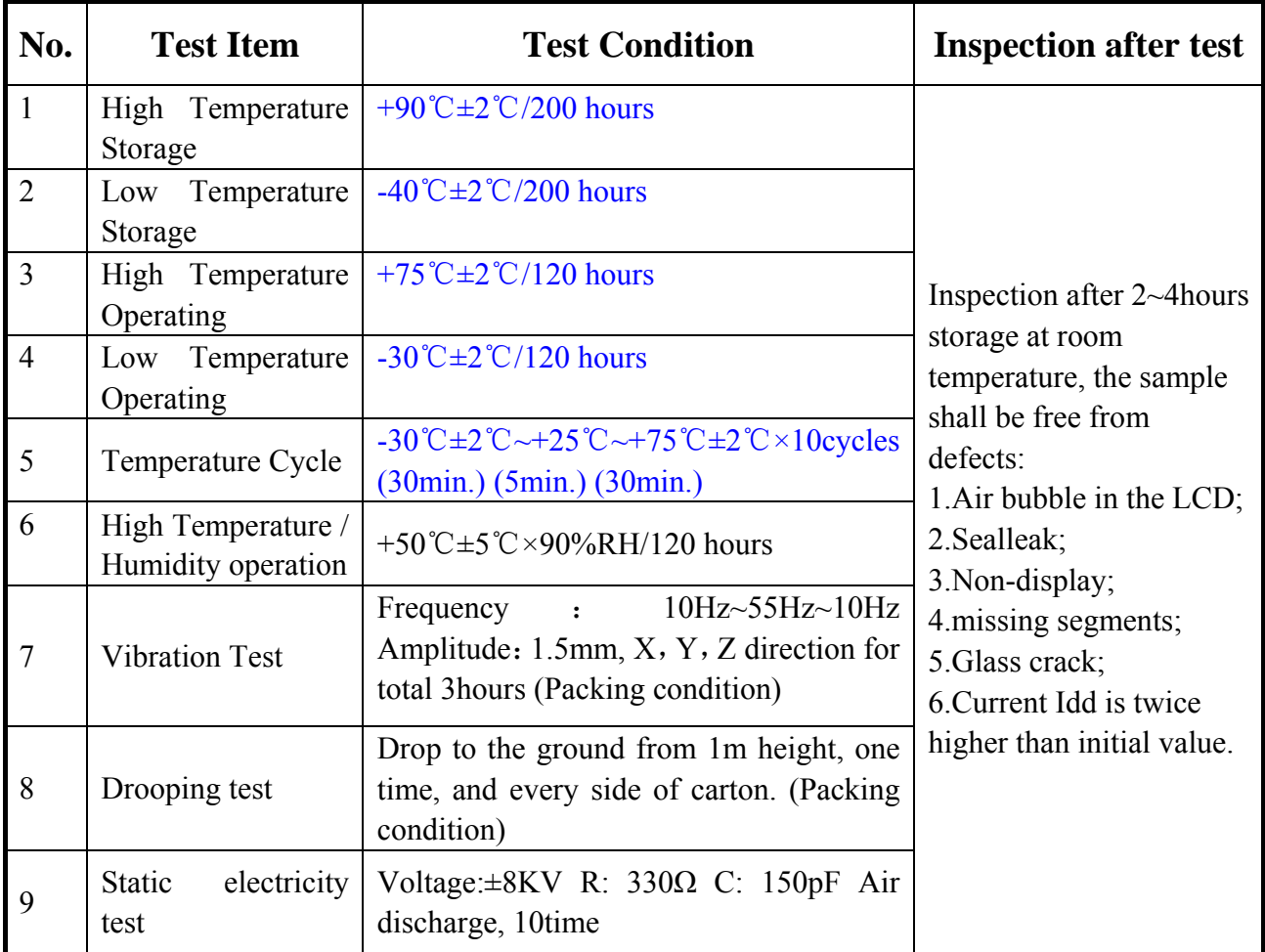

Remark:

1. The test samples should be applied to only one test item.

2. Sample size for each test item is 5~10pcs.

3. For Damp Proof Test, Pure water(Resistance $>10$ MΩ) should be used.

4. In case of malfunction defect caused by ESD damage, if it would be recovered to normal state after resetting, it would be judge as a good part.

5. EL evaluation should be excepted from reliability test with humidity and temperature: Some defects such as black spot/blemish can happen by natural chemical reaction with humidity and Fluorescence EL has.

6. Failure Judgment Criterion: Basic Specification, Electrical Characteristic, Mechanical Characteristic, Optical Characteristic.

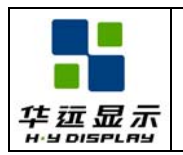

## **16. 0 PRECAUTIONS FOR USING LCD MODULES**

#### **16.1 Handing Precautions**

(1) The display panel is made of glass. Do not subject it to a mechanical shock by dropping it or impact.

(2) If the display panel is damaged and the liquid crystal substance leaks out, be sure not to get any in your mouth. If the substance contacts your skin or clothes, wash it off using soap and water.

(3) Do not apply excessive force to the display surface or the adjoining areas since this may cause the color tone to vary.

(4) The polarizer covering the display surface of the LCD module is soft and easily scratched. Handle this polarizer carefully.

(5) If the display surface becomes contaminated, breathe on the surface and gently wipe it with a soft dry cloth. If it is heavily contaminated, moisten cloth with one of the following solvents :

- Isopropyl alcohol

- Ethyl alcohol

(6) Solvents other than those above-mentioned may damage the polarizer. Especially, do not use the following.

- Water

- Ketone

- Aromatic solvents

(7) Exercise care to minimize corrosion of the electrode. Corrosion of the electrodes is accelerated by water droplets, moisture condensation or a current flow in a high-humidity environment.

(8) Install the LCD Module by using the mounting holes. When mounting the LCD module make sure it is free of twisting, warping and distortion. In particular, do not forcibly pull or bend the I/O cable or the backlight cable.

(9) Do not attempt to disassemble or process the LCD module.

(10) NC terminal should be open. Do not connect anything.

(11) If the logic circuit power is off, do not apply the input signals.

(12) To prevent destruction of the elements by static electricity, be careful to maintain an optimum work environment.

- Be sure to ground the body when handling the LCD modules.

- Tools required for assembling, such as soldering irons, must be properly grounded.
- To reduce the amount of static electricity generated, do not conduct assembling and other work under dry conditions.

- The LCD module is coated with a film to protect the display surface. Exercise care when peeling off this protective film since static electricity may be generated.

#### **16.2 Storage Precautions**

When storing the LCD modules, avoid exposure to direct sunlight or to the light of fluorescent lamps. Keep the modules in bags (avoid high temperature / high humidity and low temperatures below  $0^{\circ}$ C). Whenever possible, the LCD modules should be stored in the same conditions in which they were shipped from our company.

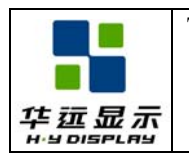

## **16.3 Others**

Liquid crystals solidify under low temperature (below the storage temperature range) leading to defective orientation or the generation of air bubbles (black or white). Air bubbles may also be generated if the module is subject to a low temperature.

If the LCD modules have been operating for a long time showing the same display patterns, the display patterns may remain on the screen as ghost images and a slight contrast irregularity may also appear. A normal operating status can be regained by suspending use for some time. It should be noted that this phenomenon does not adversely affect performance reliability.

To minimize the performance degradation of the LCD modules resulting from destruction caused by static electricity etc., exercise care to avoid holding the following sections when handling the modules.

- Exposed area of the printed circuit board.

- Terminal electrode sections.

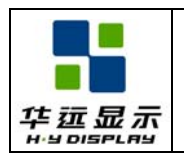

## **17. 0 USING LCD MODULES**

#### **17.1 About Liquid Crystal Display Modules**

LCD is composed of glass and polarizer. Pay attention to the following items when handling.

(1) Please keep the temperature within specified range for use and storage. Polarization degradation, bubble generation or polarizer peel-off may occur with high temperature and high humidity.

(2) Do not touch, push or rub the exposed polarizer with anything harder than an HB pencil lead (glass, tweezers, etc.).

(3) N-hexane is recommended for cleaning the adhesives used to attach front/rear polarizer and reflectors made of organic substances which will be damaged by chemicals such as acetone, toluene, ethanol and isopropyl alcohol.

(4) When the display surface becomes dusty, wipe gently with absorbent cotton or other soft material like chamois soaked in petroleum benzin. Do not scrub hard to avoid damaging the display surface.

(5) Wipe off saliva or water drops immediately, contact with water over a long period of time may cause deformation or color fading.

(6) Avoid contacting oil and fats.

(7) Condensation on the surface and contact with terminals due to cold will damage, stain or dirty the polarizer. After products are tested at low temperature they must be warmed up in a container before coming is contacting with room temperature air.

(8) Do not put or attach anything on the display area to avoid leaving marks on.

(9) Do not touch the display with bare hands. This will stain the display area and degradate insulation between terminals (some cosmetics are determinate to the polarizer).

(10) As glass is fragile. It tends to become or chipped during handling especially on the edges. Please avoid dropping or jarring.

#### **17.2 Installing LCD Modules**

The hole in the printed circuit board is used to fix LCM as shown in the picture below. Attend to the following items when installing the LCM.

(1) Cover the surface with a transparent protective plate to protect the polarizer and LC cell.

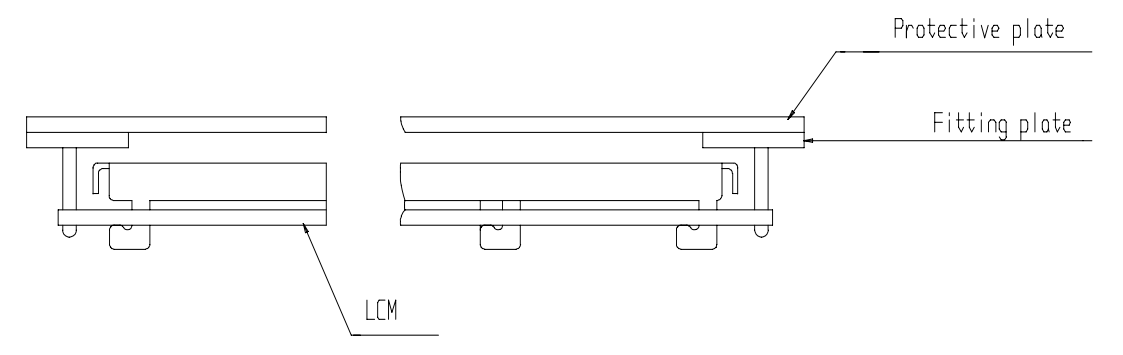

(2) When assembling the LCM into other equipment, the spacer to the bit between the LCM and the fitting plate should have enough height to avoid causing stress to the module surface, refer to the individual specifications for measurements. The measurement tolerance should be  $\pm 0.1$ mm.

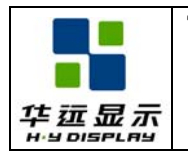

#### **17.3 Electro-Static Discharge Control**

Since this module uses a CMOS LSI, the same careful attention should be paid to electrostatic discharge as for an ordinary CMOS IC.

(1) Make certain that you are grounded when handing LCM.

(2) Before remove LCM from its packing case or incorporating it into a set, be sure the module and your body have the same electric potential.

(3) When soldering the terminal of LCM, make certain the AC power source for the soldering iron does not leak.

(4) When using an electric screwdriver to attach LCM, the screwdriver should be of ground potentiality to minimize as much as possible any transmission of electromagnetic waves produced sparks coming from the commutation of the motor.

(5) As far as possible make the electric potential of your work clothes and that of the work bench the ground potential.

(6) To reduce the generation of static electricity be careful that the air in the work is not too dried. A relative humidity of 50%-60% is recommended.

#### **17.4 Soldering to the LCM**

(1) Observe the following when soldering lead wire, connector cable and etc. to the LCM.

- Soldering iron temperature :  $280^{\circ}$ C  $\pm$  10<sup>o</sup>C.

- Soldering time : 3-4 sec.

- Solder : eutectic solder.

If soldering flux is used, be sure to remove any remaining flux after finishing to soldering operation. (This does not apply in the case of a non-halogen type of flux.) It is recommended that you protect the LCD surface with a cover during soldering to prevent any damage dur to flux spatters.

(2) When soldering the electroluminescent panel and PC board, the panel and board should not be detached more than three times. This maximum number is determined by the temperature and time conditions mentioned above, though there may be some variance depending on the temperature of the soldering iron.

(3) When remove the electroluminescent panel from the PC board, be sure the solder has completely melted, the soldered pad on the PC board could be damaged.

#### **17.5 Operation**

(1) Viewing angle varies with the change of liquid crystal driving voltage (VO). Adjust VO to show the best contrast.

(2) Driving the LCD in the voltage above the limit shortens its life.

(3) Response time is greatly delayed at temperature below the operating temperature range. However, this does not mean the LCD will be out of the order. It will recover when it returns to the specified temperature range.

(4) If the display area is pushed hard during operation, the display will become abnormal. However, it will return to normal if it is turned off and then back on.

(5) Condensation on terminals can cause an electrochemical reaction disrupting the terminal circuit.

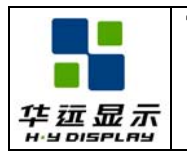

(6) When turning the power on, input each signal after the positive/negative voltage becomes stable.

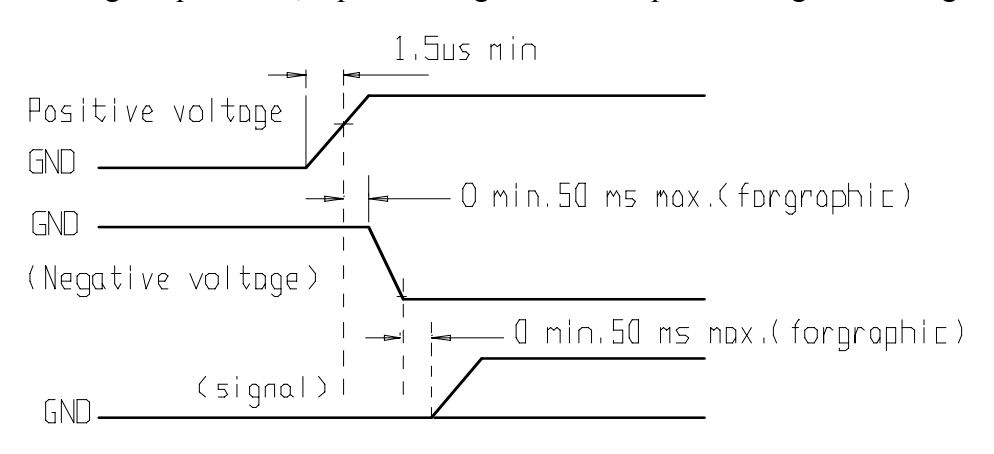

#### **17.6 Storage**

When storing LCDs as spares for some years, the following precaution are necessary.

(1) Store them in a sealed polyethylene bag. If properly sealed, there is no need for dessicant.

(2) Store them in a dark place. Do not expose to sunlight or fluorescent light, keep the temperature between 0°C and 35°C.

(3) The polarizer surface should not come in contact with any other objects. (We advise you to store them in the container in which they were shipped.)

(4) Environmental conditions :

- Do not leave them for more than 168hrs. at 60°C.

- Should not be left for more than 48hrs. at -20°C.

#### **17.7 Safety**

(1) It is recommended to crush damaged or unnecessary LCDs into pieces and wash them off with solvents such as acetone and ethanol, which should later be burned.

(2) If any liquid leakes out of a damaged glass cell and comes in contact with the hands, wash off thoroughly with soap and water.

#### **17.8 Limited Warranty**

Unless agreed between HYDISPLAY and customer, HYDISPLAY will replace or repair any of its LCD modules which are found to be functionally defective when inspected in accordance with HYDISPLAY LCD/LCM acceptance standards (copies available upon request) for a period of one year from date of shipments. Cosmetic/visual defects must be returned to HYDISPLAY within 90 days of shipment. Confirmation of such date shall be based on freight documents. The warranty liability of HYDISPLAY limited to repair and/or replacement on the terms set forth above. HYDISPLAY will not be responsible for any subsequent or consequential events.

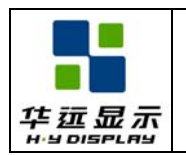

#### **17.9 Return LCM under warranty**

No warranty can be granted if the precautions stated above have been disregarded. The typical examples of violations are :

- Broken LCD glass.
- PCB eyelet's damaged or modified.
- PCB conductors damaged.
- Circuit modified in any way, including addition of components.
- PCB tampered with by grinding, engraving or painting varnish.
- Soldering to or modifying the bezel in any manner.

Module repairs will be invoiced to the customer upon mutual agreement. Modules must be returned with sufficient description of the failures or defects. Any connectors or cable installed by the customer must be removed completely without damaging the PCB eyelet, conductors and terminals.

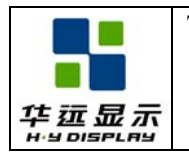

## **18. 0 APPENDIX**

#### **18.1 Initialization Code**

void wr\_cmd(uchar uc\_cmd)

```
{ 
    LCD RD = 1;
    LCD A0 = 0;
    LCD_C = 0;LCD WR = 0;
    P1 = uc cmd;
    LCD WR = 1;
    LCD CS = 1;
} 
void wr_dat(uchar uc_dat)
{ 
    LCD_RD = 1;LCD A0 = 1;
    LCD CS = 0;
    LCD WR = 0;
    P1 = uc dat;
    LCD_WR = 1;
    LCD CS = 1;
} 
void Intitial(void) 
{ 
    wr_cmd(0xE2);//System Reset
    delay(100);
    wr_cmd(0xAE);//Set Display Disable
    wr_cmd(0x26);//Set Temperature Compensation // 10-0.15%
    wr_cmd(0x2B);//Set Power Control (Interal VLCD;Panel loading definition>13nF)
    wr_cmd(0xE9); //Set LCD Bias ratio:1/10
    wr_cmd(0x81); //Set gain and potentiometer Mode
    wr_cmd(0xB5); //Program Gain:01;PM value:xx
    wr_cmd(0x89); //Set RAM Address Control
    wr_cmd(0xC4); //Set LCD Maping Control (MY=1, MX=0)
```
wr\_cmd(0xDE); //Set COM Scan Function

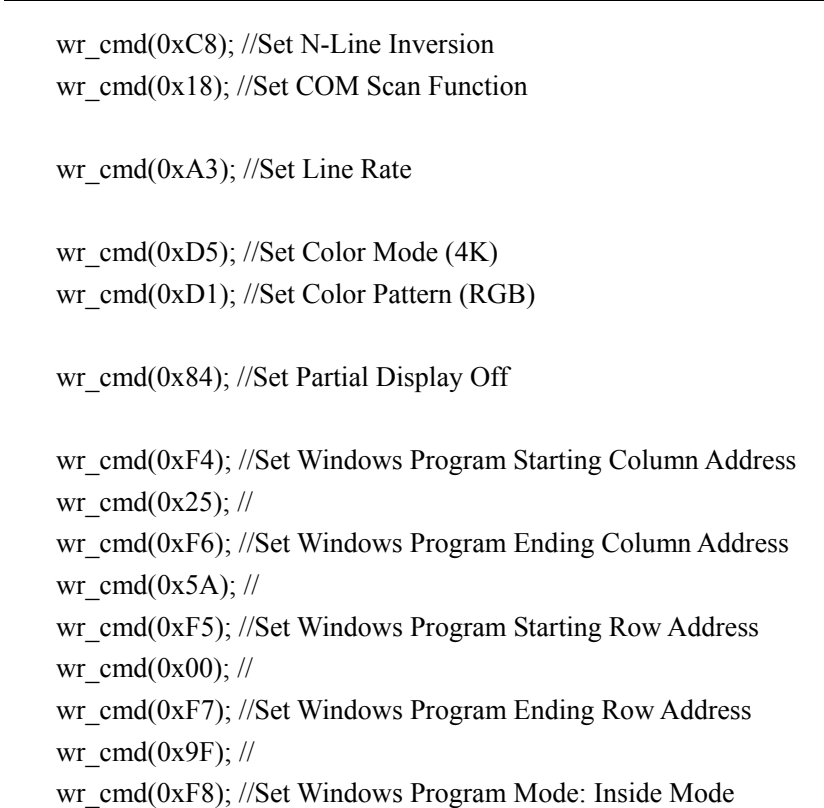

wr\_cmd(0xAD); //Set Display Enable

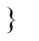

## **18.2 LCM Application Circuit**

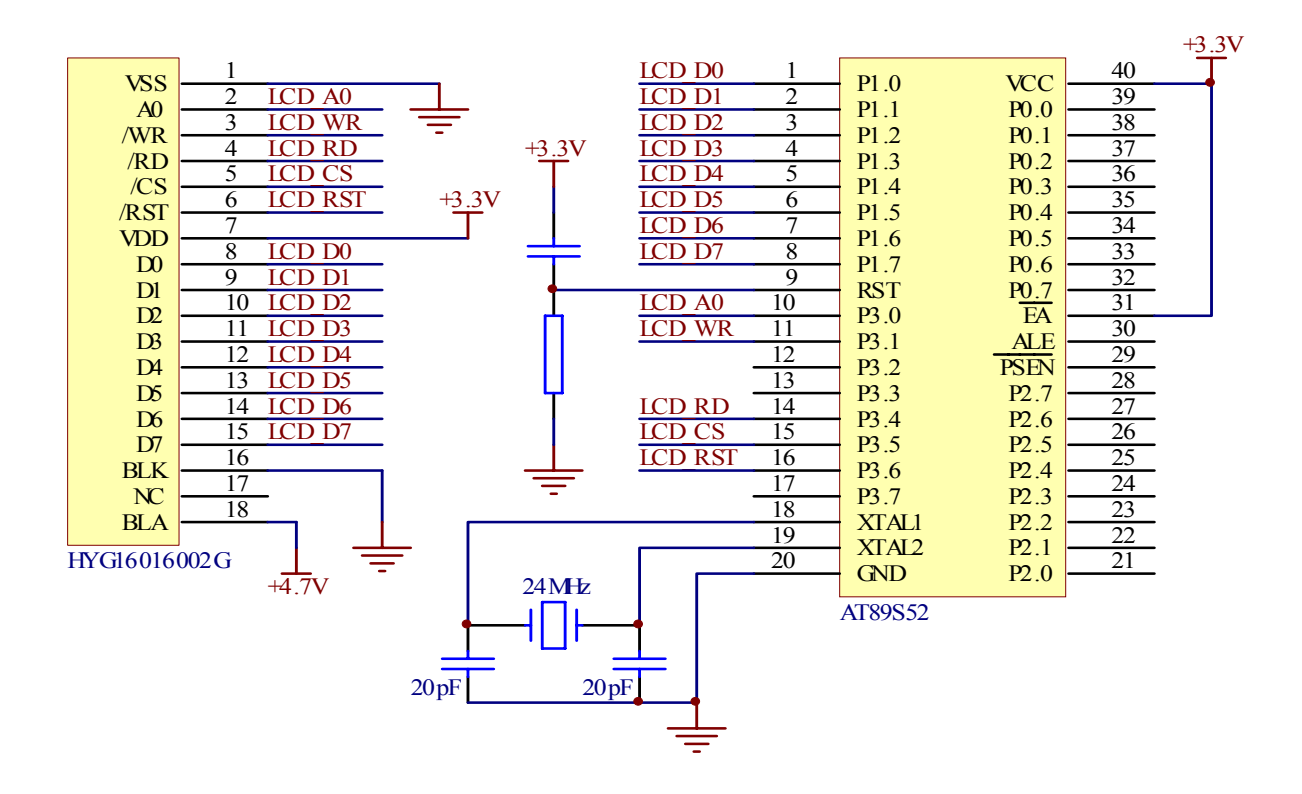